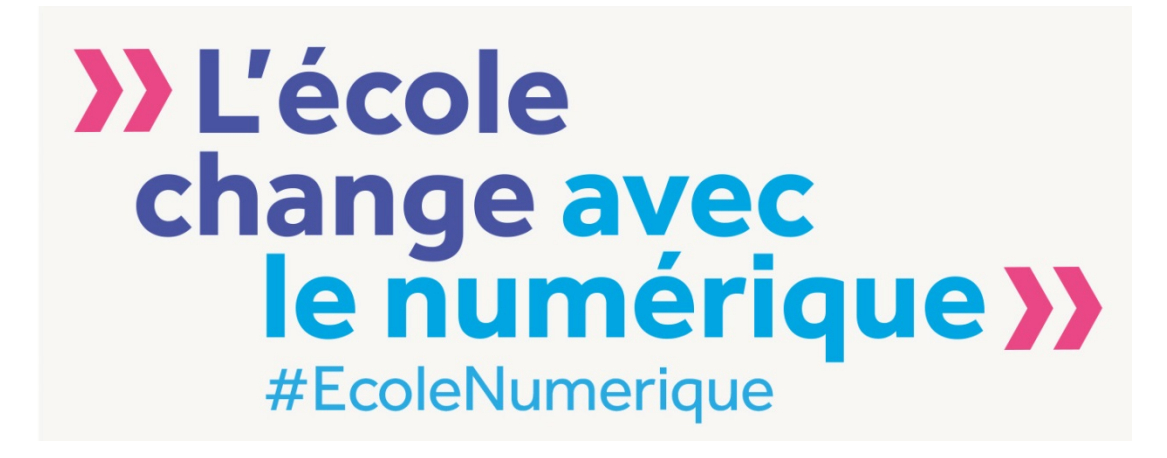

# **OPINEE**

# **Outil de pilotage du numérique pour les écoles et les établissements**

**Document d'accompagnement Second degré Collège Version 0.82**

**15 octobre 2015**

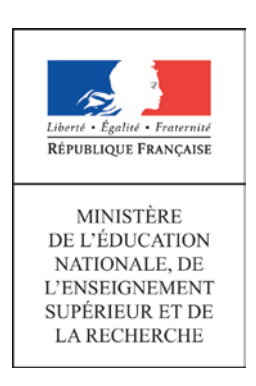

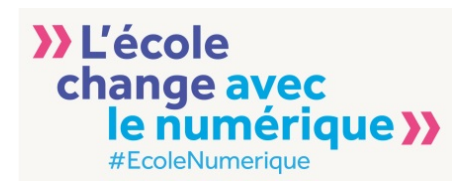

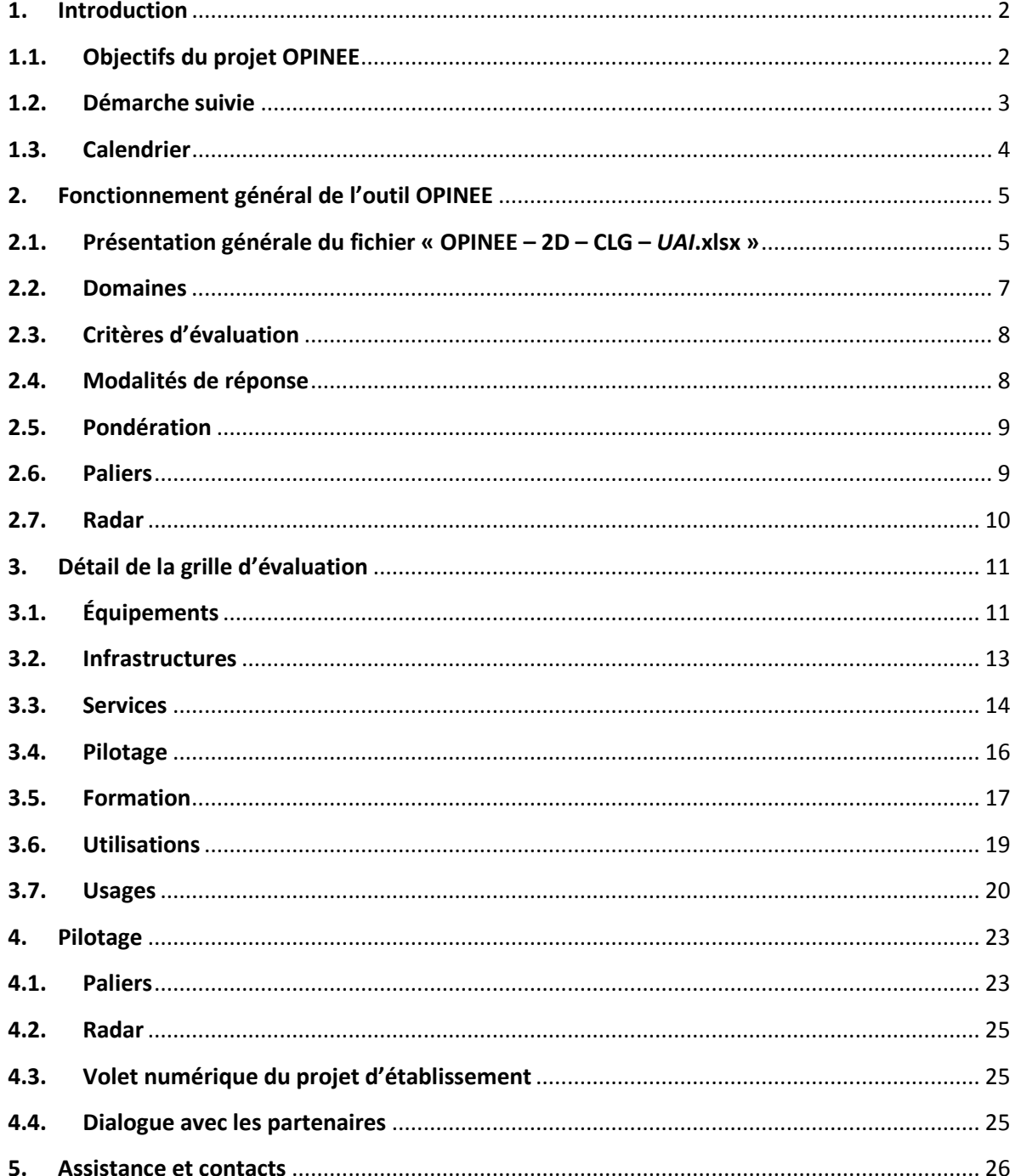

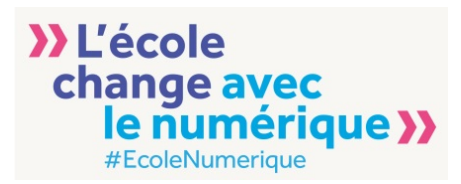

# <span id="page-2-0"></span>**1. Introduction**

Avec l'adoption de la loi pour la refondation de l'École, votée le 25 juin 2013, le ministère de l'éducation nationale s'est doté du Service public du numérique éducatif, qui a pour mission d'organiser une offre de contenus et de services numériques à destination de l'ensemble de la communauté éducative.

La diffusion des usages du numérique dans l'enseignement constitue un puissant levier de modernisation, d'innovation pédagogique et de démocratisation du système scolaire. Différentes enquêtes menées par la DNE permettent de recenser quantitativement ou qualitativement les équipements, les infrastructures des écoles et des établissements et d'évaluer, sur un échantillon donné, l'utilisation du numérique dans les pratiques professionnelles.

Cependant ces informations, pourtant pertinentes dans une analyse contextuelle du développement des usages, ne permettent pas aux équipes sur le terrain de valoriser l'évolution de la place du numérique dans les pratiques professionnelles des enseignants du premier et du second degré.

L'enjeu qui est le nôtre est donc de développer un outil de positionnement du numérique avec des critères validés au niveau national afin de fournir aux chefs d'établissement et aux IEN de circonscription, un outil de pilotage de l'EPLE et de l'école et de leur permettre d'identifier les leviers à activer en vue d'une progression souhaitée.

# <span id="page-2-1"></span>**1.1. Objectifs du projet OPINEE**

OPINEE signifie « Outil de Pilotage du Numérique pour les Écoles et les Établissements ».

Il s'agit d'un outil national à destination des écoles et des établissements permettant à son utilisateur (personnel de direction pour les collèges et lycées, directeur d'école ou Inspecteur de l'éducation nationale pour les écoles) de piloter le développement du numérique dans son école ou son établissement.

En effet, OPINEE « Collège », présenté dans ce document, permet :

- de faire, à un instant donné, une « photo » générale du numérique dans l'établissement avec l'état de chaque critère d'évaluation dans chaque domaine évalué,
- de connaître la marge d'amélioration sur chaque critère et de définir des cibles,
- de déterminer les leviers à actionner pour faire évoluer les [paliers](#page-9-1) dans chaque [domaine,](#page-7-0)
- de connaître les éléments nécessaires au dialogue avec chaque partenaire pour faire progresser les usages du numérique,
- de comparer sa situation avec la situation moyenne sur des périmètres plus ou moins larges.

En résumé, l'outil permet à son utilisateur de déterminer la position actuelle de son établissement, de connaître la position moyenne des autres établissements, de se fixer des cibles réalistes et d'identifier les moyens et les partenaires pour les atteindre.

Toutefois, OPINEE doit répondre à de multiples besoins d'acteurs divers et variés (écoles ou établissements, académies, Ministère de l'éducation nationale, de l'enseignement supérieur et de la recherche).

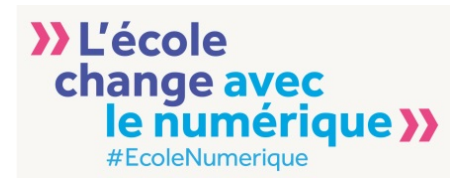

Outre le pilotage du développement du numérique dans l'établissement, OPINEE « Collège » permet d'offrir au chef d'établissement :

- une assistance à l'élaboration d'un tableau de bord du numérique de l'établissement utilisable dans le cadre d'un dialogue avec l'académie,
- une assistance à l'écriture du volet numérique du projet d'établissement de l'établissement et à l'identification de cibles parfaitement reconnaissables et comparables au niveau académique comme au niveau national,
- une information précise et détaillée sur la position de l'établissement par rapport à la moyenne des établissements de la même académie ou à la moyenne nationale.

Enfin, OPINEE fournit un radar représentant les sept indicateurs agrégés sur chaque domaine. Cet ensemble de sept paliers constitue les indicateurs quantitatifs, fiables et pérennes qui alimenteront le « radar moyen académique » utilisé dans le dialogue de gestion entre l'académie et l'administration centrale.

#### <span id="page-3-0"></span>**1.2. Démarche suivie**

Depuis quelques années, des outils d'auto-positionnement des établissements sur le numérique ont été élaborés dans certaines académies. Qu'ils s'appellent « Label Numérique », « Paliers de maturité », « Outil d'auto-positionnement » ou « Outil de pilotage », ces outils ont pour objectif, entre autres, de permettre au chef d'établissement d'évaluer, dans son établissement, la pénétration du numérique et le développement des pratiques et des usages. Ils permettent parfois de comparer les résultats de son établissement avec un périmètre plus large mais toujours limité, au maximum, à l'académie.

Depuis quelques temps, d'autres académies souhaitent aussi disposer d'un tel outil, d'une part, et beaucoup d'acteurs regrettent la multiplicité d'outils du même type et poursuivant généralement les même objectifs, d'autre part. Ainsi, il a été décidé de développer un outil national permettant donc une comparaison à un échelon supérieur à l'académie et offrant des critères comparables entre tous les EPLE publics français.

Construire un outil national ne doit pas occulter les différents chantiers déjà menés dans les académies et au niveau national sur certains projets spécifiques. C'est pour cette raison que le Ministère a commencé les travaux par la collecte des outils existants auprès des académies et du national (enquêtes sur le numérique, les pratiques, les ressources et les usages) et une synthèse de ces travaux.

Un groupe de travail a ensuite été élaboré avec des profils très divers :

- Délégués académiques au numérique et adjoints premier degré (DAN)
- Directeurs académiques des services de l'éducation nationale (DASEN)
- Inspecteurs de l'éducation nationale en charge du numérique (IEN TICE)
- Chefs d'établissement
- Directeurs d'école
- Collectivités territoriales
- Direction de l'évaluation, de la prospective et de la performance (DEPP)
- Direction générale de l'enseignement scolaire (DGESCO)
- Direction du numérique pour l'éducation (DNE)

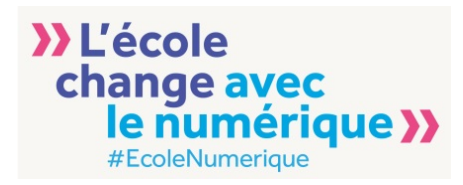

Ce groupe de travail a pour missions :

- d'élaborer les différentes grilles pour les écoles, les collèges et les lycées
- de vérifier les différents livrables du projet
- d'assister l'écriture de spécifications d'une application nationale OPINEE

Il a été décidé de fournir, en priorité et à la rentrée de l'année scolaire 2015-2016, un outil OPINEE expérimental à destination des collèges préfigurateurs du Plan Numérique. Ce document détaille, pour cet outil « Collège », les objectifs, les grilles, le fonctionnement général et des conseils d'utilisation.

La suite des travaux conduira à fournir un outil OPINEE aux écoles du Plan Numérique puis à des lycées pour poursuivre la démarche expérimentale au long de l'année scolaire 2015-2016.

Cette phase expérimentale verra se mener, en parallèle, un chantier de développement d'une application nationale mettant en œuvre l'outil OPINEE. Ainsi, il pourra être déployé à la rentrée 2016 à destination de toutes les écoles et établissements publics français.

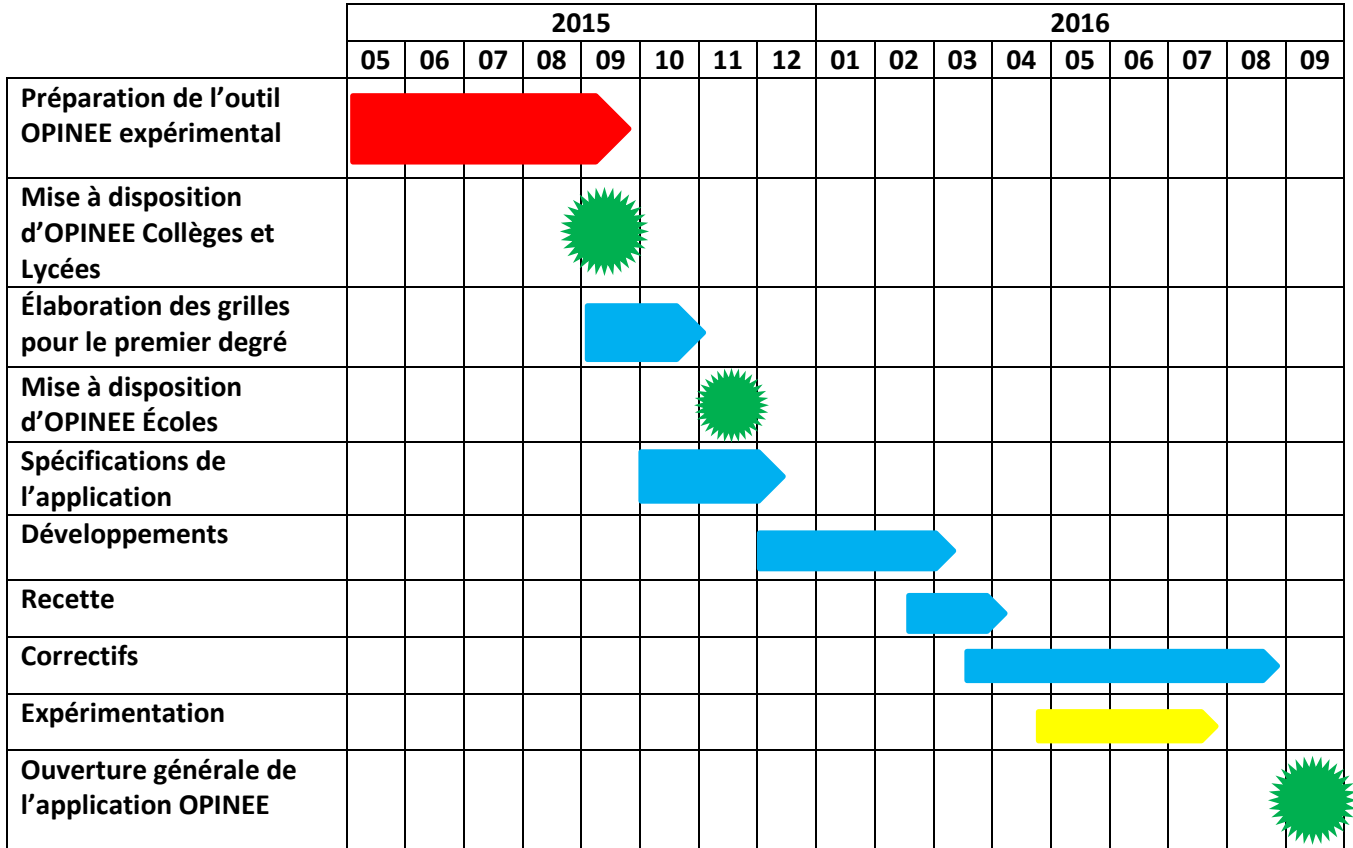

#### <span id="page-4-0"></span>**1.3. Calendrier**

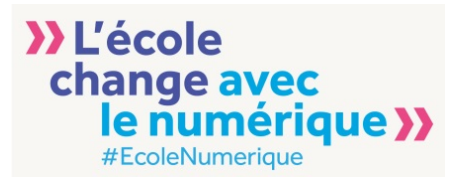

# <span id="page-5-0"></span>**2. Fonctionnement général de l'outil OPINEE**

En attendant l'ouverture d'une application nationale, OPINEE se compose de deux éléments :

- le document d'accompagnement
- le fichier « OPINEE 2D CLG *UAI*.xlsx »

Ce dernier constitue le cœur de l'outil, le document d'accompagnement regroupant tous les éléments pouvant être utiles à l'utilisation du fichier excel.

Cette partie détaille donc la structure du fichier et le mode d'emploi de l'outil. Le fichier a été personnalisé avec l'UAI du collège comme suffixe du nom de fichier et pré-rempli avec les données provenant d'ETIC. Ces données sont les dernières saisies par le collège jusqu'à la fin de la campagne 2015 de collecte d'ETIC.

#### <span id="page-5-1"></span>**2.1. Présentation générale du fichier « OPINEE – 2D – CLG –** *UAI***.xlsx »**

Le fichier « OPINEE – 2D – CLG – *UAI*.xslx » est composé de onze onglets :

- Présentation
- Données brutes *- unique onglet où des données doivent être saisies. Tous les autres onglets sont automatiquement actualisés à partir des saisies faites dans ce deuxième onglet.*
- Équipements
- Infrastructures
- **Services**
- Pilotage
- **Formation**
- Utilisations
- **Usages**
- Résumé
- RADAR

>>> Présentation Données brutes / équipements / infrastructures / services / pilotage / formation / utilisations usages

Comme indiqué ci-dessus, toutes les données nécessaires au pilotage doivent être saisies dans l'onglet « Données brutes ».

Toutes les données doivent être saisies dans la dernière colonne du tableau. Excepté le nom du collège et son UAI, il s'agit uniquement de données numériques ou bien d'une modalité choisie dans une liste déroulante.

Toutes les feuilles du fichier sont verrouillées, seules les cellules nécessitant une intervention (saisie ou choix d'une modalité) peuvent être modifiées.

La capture d'écran ci-après détaille tous les éléments, à connaître, de cet onglet.

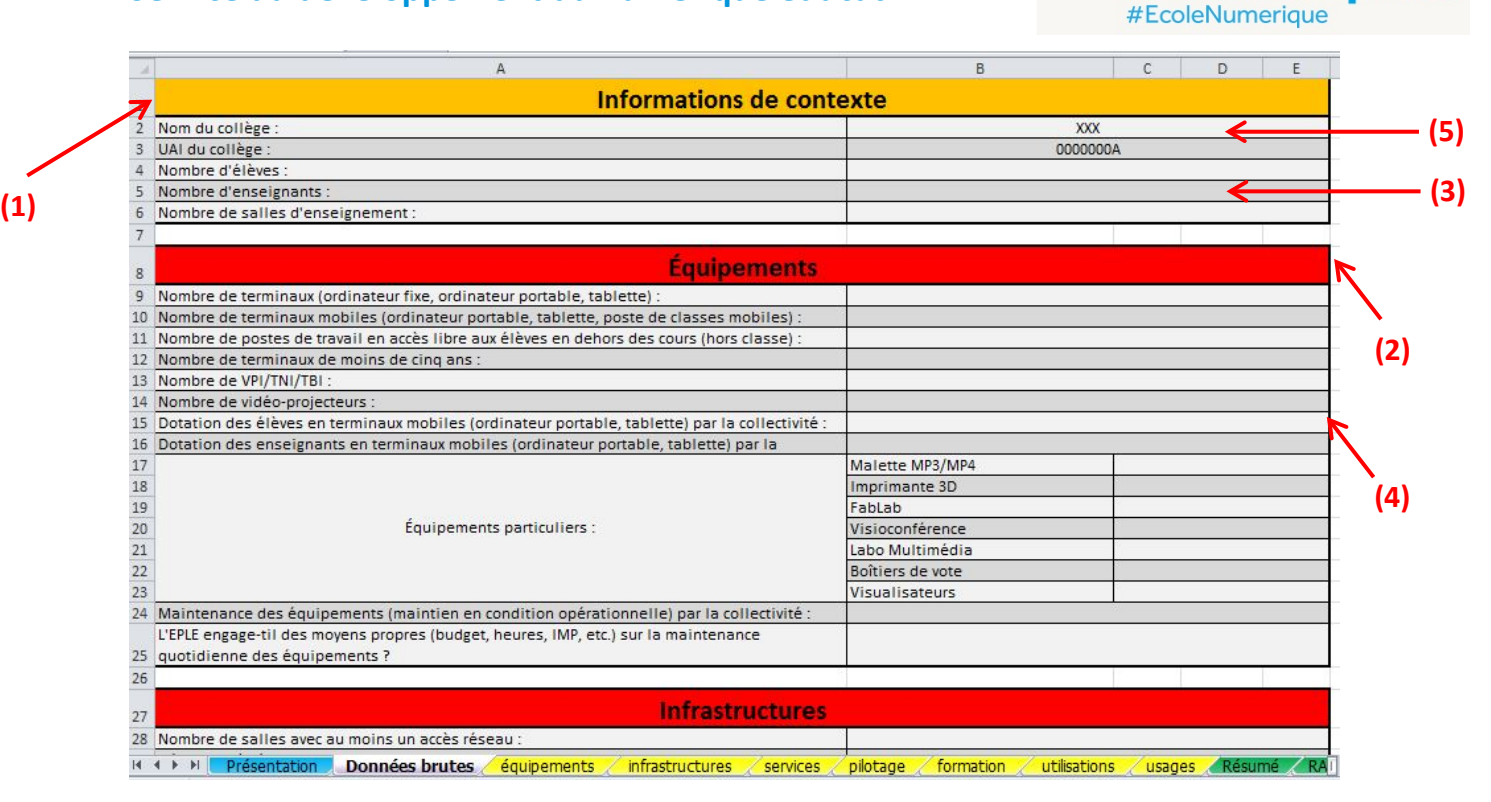

» L'école

change avec

le numérique **}** 

Cet onglet comprend une catégorie « Informations de contexte » **(1)** et une catégorie **(2)** par [domaine.](#page-7-0)

Chaque ligne présente une information et la valeur de l'information : cette valeur est soit numérique **(3)**, soit un choix dans une liste déroulante **(4)**. Seules les lignes 2 et 3 (« Nom du collège » et de son « UAI ») appellent à une saisie de type « verbatim » **(5)**.

Chaque tête de chapitre reprenant le nom d'un domaine est placée sur un fond dont la couleur indique l'état de complétion des données brutes correspondantes :

- Rouge : aucune donnée saisie pour ce domaine
- Orange : saisie des données en cours
- Vert : toutes les données du domaine ont été saisies

Dans le cas où la donnée à saisir est à choisir dans une liste déroulante, une fois le curseur placé sur la cellule en question, un icône avec une flèche vers le bas apparaît :

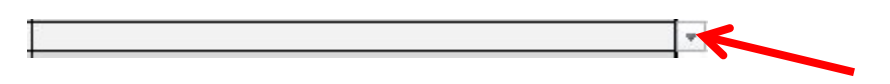

Il suffit alors de cliquer sur cette flèche vers le bas pour faire apparaître la liste des choix de modalités disponibles et cliquer sur la modalité voulue pour la sélectionner. La liste disparaît alors pour laisser place à la modalité choisie dans la cellule prévue :

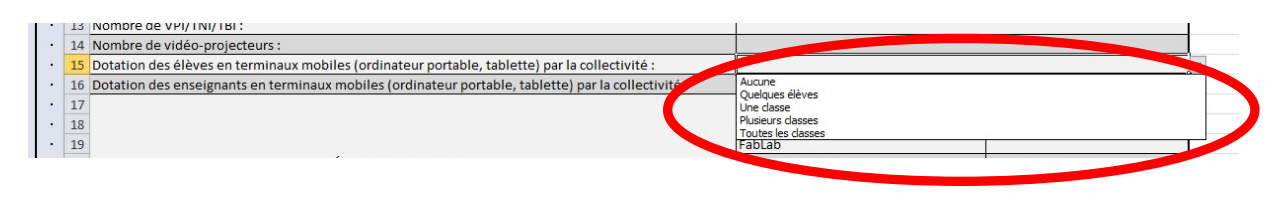

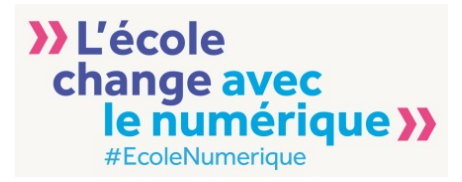

Une fois toutes les données saisies, les neuf onglets suivants ayant été actualisés dynamiquement, il ne reste plus qu'à les parcourir pour bénéficier du récapitulatif par domaine, du résumé général et du radar global de l'établissement.

#### <span id="page-7-0"></span>**2.2. Domaines**

Les [critères](#page-8-0) déterminés pour estimer l'imprégnation du numérique dans l'établissement selon tous ses aspects ont été classés en sept domaines :

- Équipements
- Infrastructures
- **Services**
- Pilotage
- Formation
- Utilisations
- **Usages**

Une fois des données saisies dans l'onglet « Données brutes », les sept onglets correspondants sont mis à jour et se présentent tous sous la même forme.

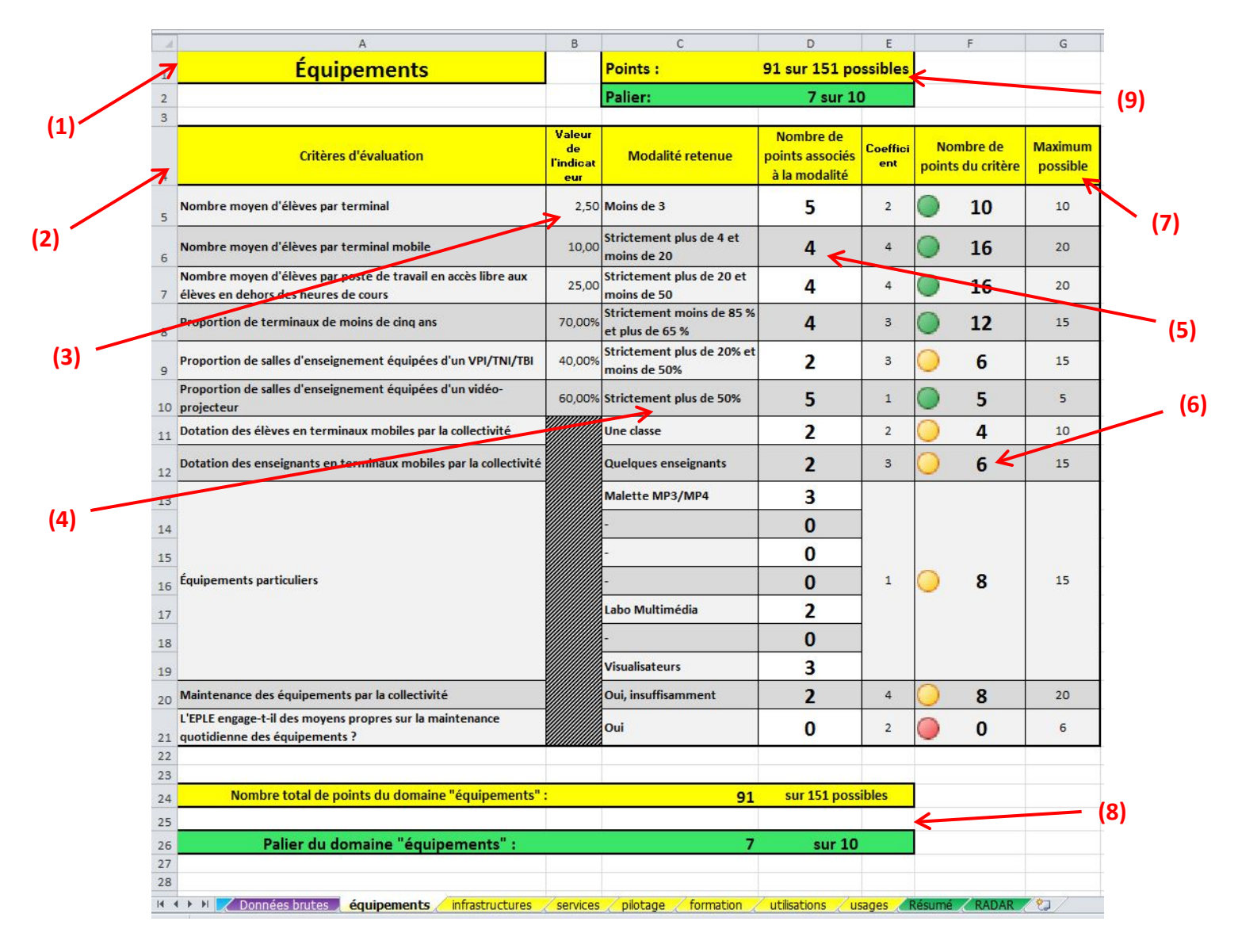

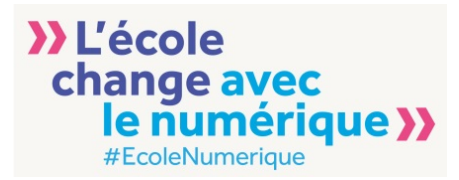

Le domaine concerné par l'onglet est repris en haut de la page **(1)**. Le tableau liste les critères d'évaluation **(2)** sur sa première colonne. La seconde colonne présente, dans le cas où le domaine le nécessite (équipements et infrastructures), la valeur de l'indicateur correspondant calculée par l'outil.

Les colonnes suivantes détaillent :

- La [modalité](#page-8-1) retenue pour le critère **(3)** reprenant celle choisie dans l'onglet « Données brutes » ou déterminée à partir de la valeur de l'indicateur calculée par l'outil
- Le nombre de points attribués à cette modalité **(4)** compris entre 0 et 5
- L[e coefficient](#page-9-0) associé à ce critère **(5)**
- Le nombre de points obtenus pour ce critère **(6)** qui est le produit du coefficient et du nombre total de points attribués pour la ou les modalité(s) choisie(s)
- Le nombre maximal de points qu'il est possible d'obtenir pour ce critère **(7)**

La cellule contenant le nombre de points obtenus pour ce critère dispose d'un « feu » montrant le niveau du critère par rapport au nombre maximal de points. Il peut être de 3 couleurs :

- Rouge si le nombre de points est strictement inférieur à 40% du maximum
- Orange si le nombre de points est supérieur à 40% et strictement inférieur à 80% du maximum
- Vert si le nombre de points est supérieur à 80% du maximum

La somme des points obtenus pour le domaine apparaît en bas de l'onglet **(8)** associée a[u palier](#page-9-1) obtenu sur un total possible de 10. Ces deux informations sont reprises en haut de l'onglet **(9)**.

#### <span id="page-8-0"></span>**2.3. Critères d'évaluation**

Chaque critère présenté dans les onglets se voit donc détaillé entre sa formulation [\(expliquée en 3\)](#page-11-0) et le calcul des points obtenus.

Deux cas se présentent :

La modalité nécessite un calcul à partir des données saisies dans l'onglet « Données brutes ». L'outil détermine alors automatiquement la modalité correspondante et présente les points associés comme expliqué en [2.2](#page-7-0) :

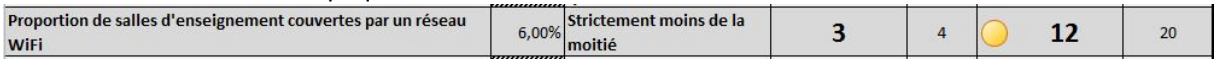

- La modalité a déjà été choisie dans l'onglet « Données brutes », elle est alors reprise sur la ligne du critère et l'outil présente les points associés comme expliqué e[n 2.2.](#page-7-0)

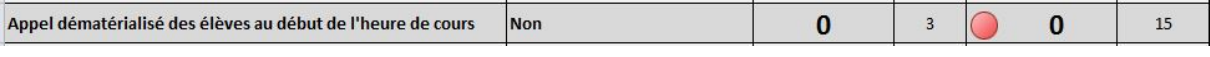

#### <span id="page-8-1"></span>**2.4. Modalités de réponse**

Toutes les modalités présentées pour chaque critère ont été déterminées par le groupe de travail et laissent la place à l'ambition tout en essayant de rester réalistes.

Pour illustrer ce point, tous les critères extraits de l'outil ETIC proposent les mêmes modalités si elles font partie d'une liste de choix ou ont été déterminées à partir des résultats de la campagne 2015 d'ETIC pour les collèges.

La liste des modalités de chaque critère est détaillée dans la [partie 3](#page-11-0) avec les points associés à chacune d'entre elles et le coefficient associé au critère.

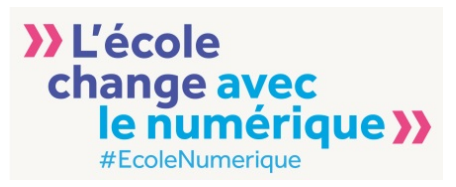

#### <span id="page-9-0"></span>**2.5. Pondération**

Tous les critères sont affectés d'un coefficient permettant de pondérer l'importance et l'impact de chacun d'eux dans le calcul du total de points du domaine.

Chaque coefficient a été déterminé selon certains paramètres dont, entre autres, les éléments de la stratégie du numérique, les orientations du ministère, les leviers identifiés du développement des pratiques pédagogiques du numérique.

Une importance toute particulière a été apportée à l'équilibre entre les thèmes qui auraient pu être déclinés en plusieurs critères et les autres en tenant compte de la somme des coefficients associés.

#### <span id="page-9-1"></span>**2.6. Paliers**

Chaque domaine se voit associé un palier sur une échelle de 1 à 10 et dépendant linéairement des points du domaine.

Le palier est 1 sur 10 si le nombre total de points est strictement inférieur à un dixième du maximum du domaine.

Le palier est 2 sur 10 si le nombre total de points est supérieur au dixième et strictement inférieur à deux dixièmes du maximum du domaine.

Chaque palier jusqu'au dixième est déterminé avec la même méthode.

La somme des points et le palier correspondants sont présentés en haut et en bas de l'onglet :

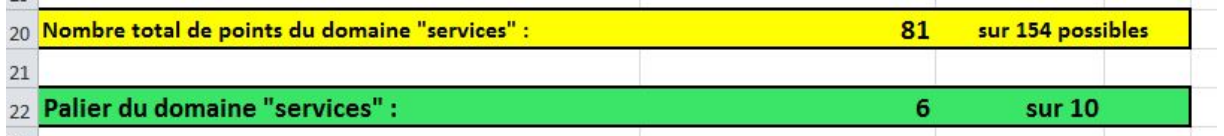

Le récapitulatif des paliers des sept domaines est disponible dans le dixième onglet « Résumé » :

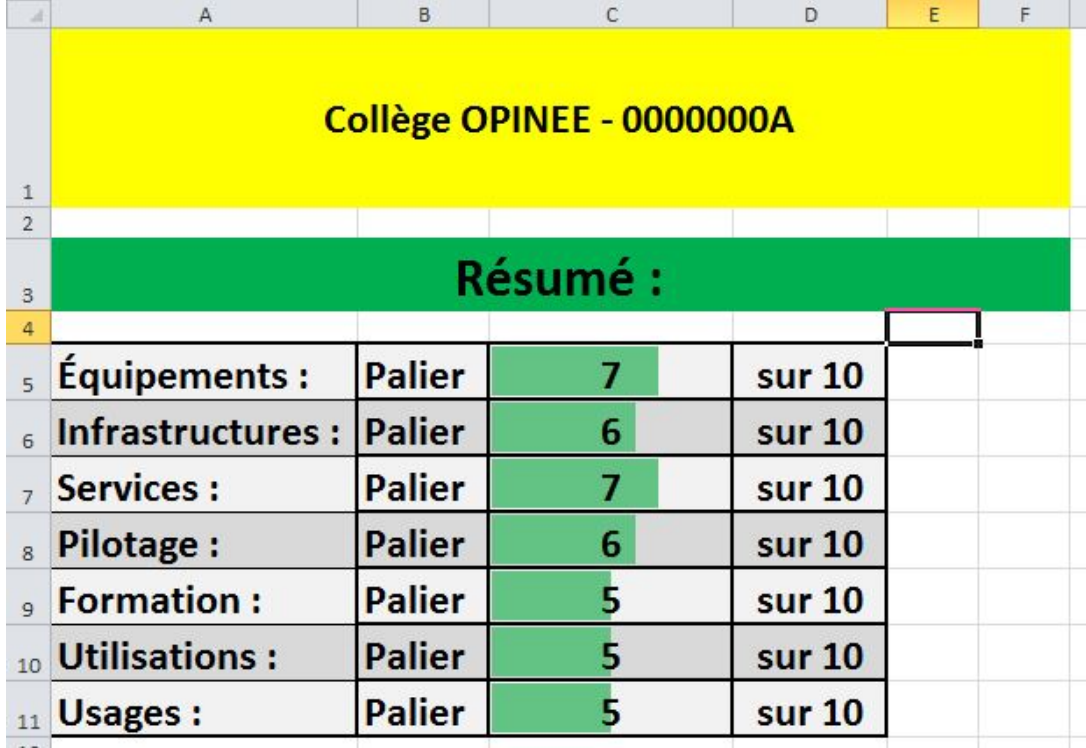

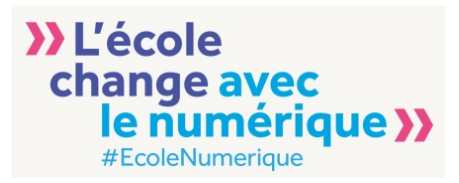

#### <span id="page-10-0"></span>**2.7. Radar**

Une représentation graphique de l'ensemble des paliers des sept domaines est disponible sous forme de radar dans l'onglet qui porte le même nom :

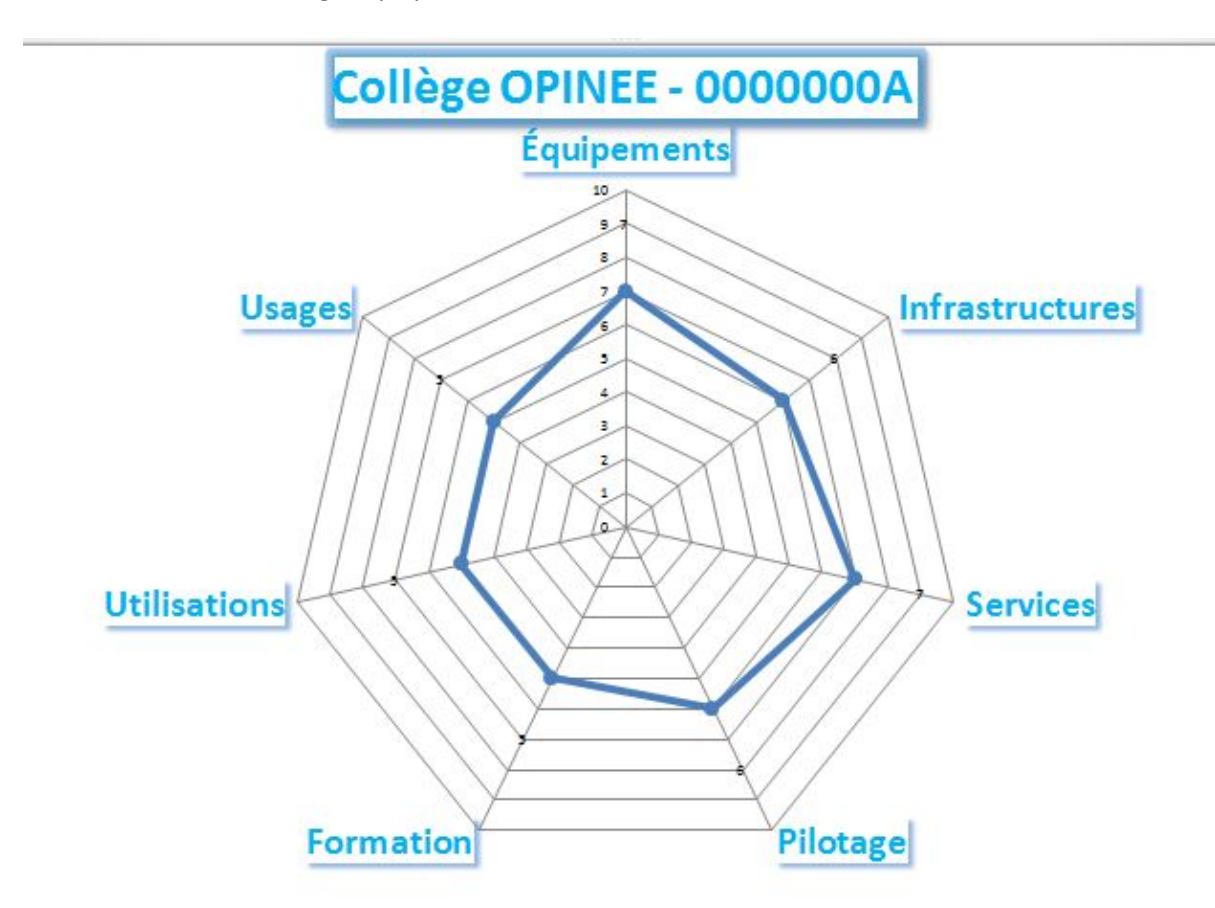

Ce radar peut, par exemple, servir à alimenter un tableau de bord « numérique » de l'établissement à l'aide de critères et de domaines déterminés au niveau national, communs à toutes les académies et spécifiques aux collèges.

Avec un nombre minimum de remontées des paliers des établissements utilisant l'outil, il sera possible de fournir un [radar académique et un radar national](#page-25-0) permettant aux chefs d'établissement de connaître leur position par rapport au reste de l'académie ou du national pour chaque domaine.

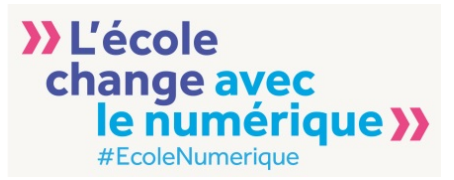

# <span id="page-11-0"></span>**3. Détail de la grille d'évaluation**

Cette partie détaille l'ensemble des critères de chaque domaine, les modalités proposées, les points associés et le coefficient. Chaque critère peut être précisé par une note expliquant la formulation ou certains termes.

#### <span id="page-11-1"></span>**3.1. Équipements**

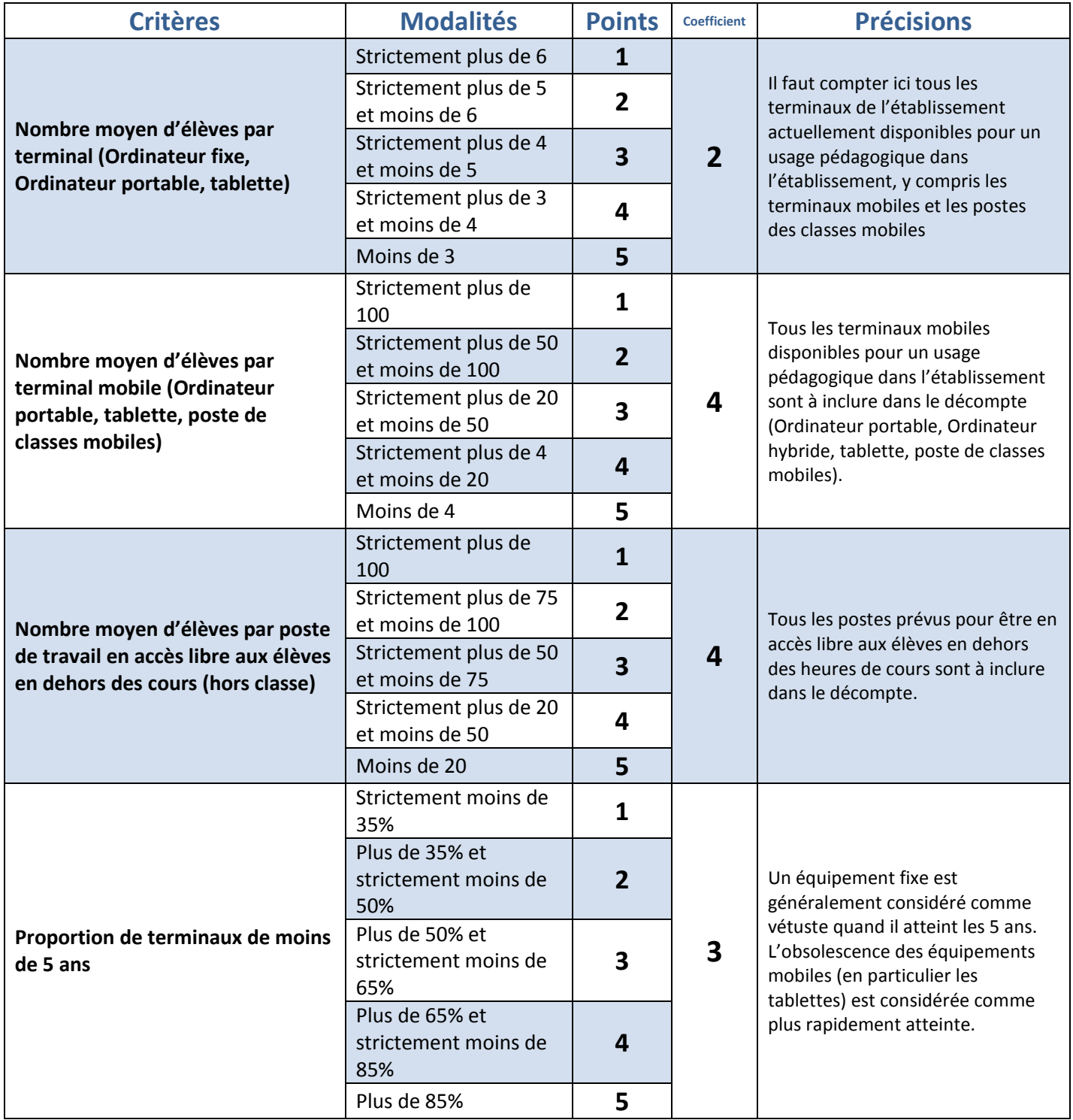

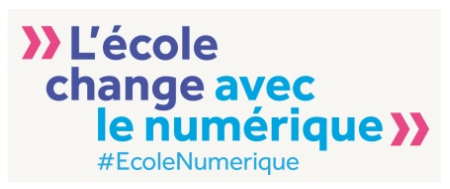

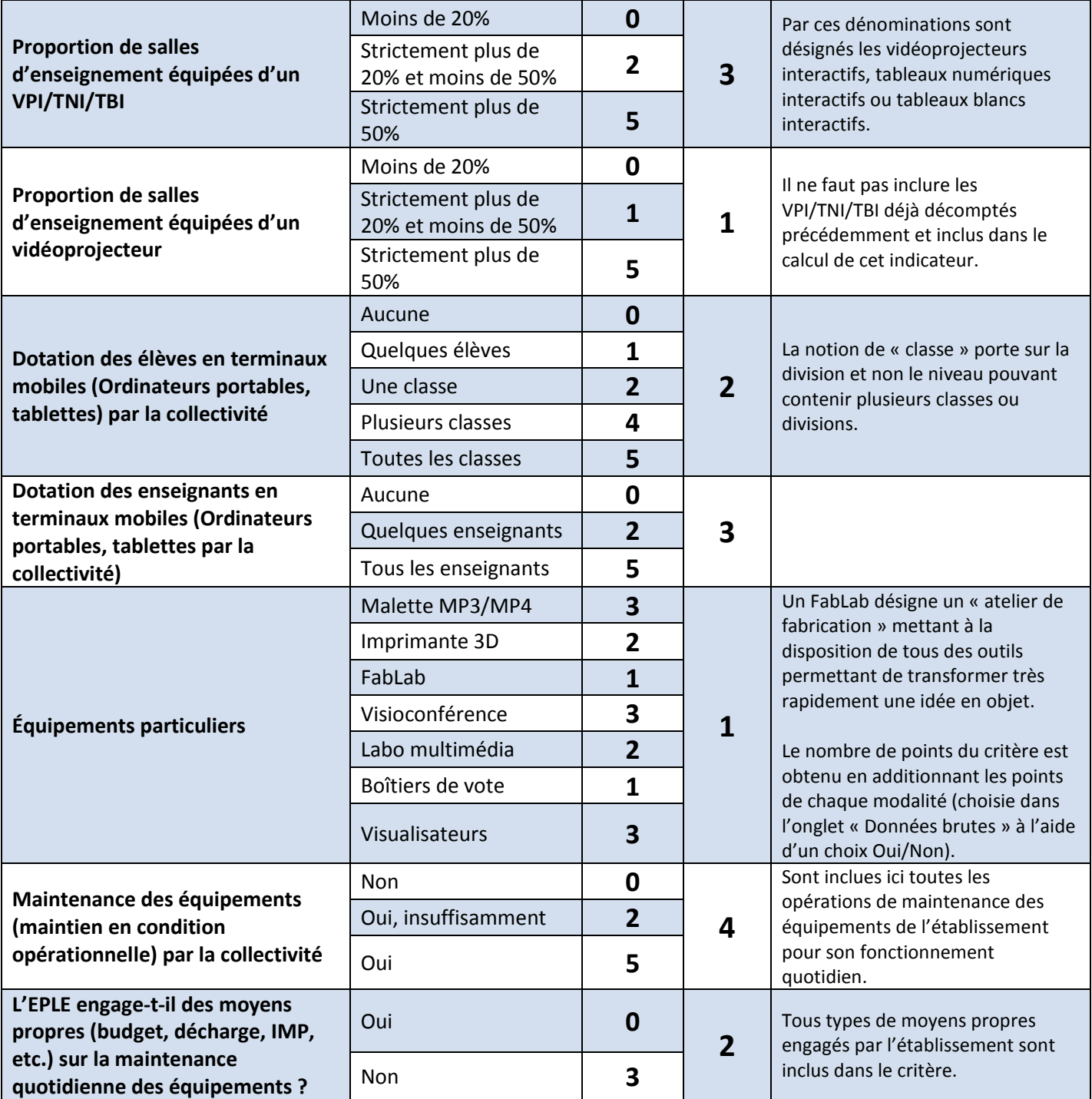

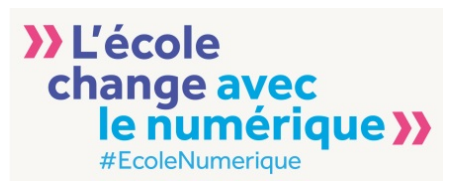

#### <span id="page-13-0"></span>**3.2. Infrastructures**

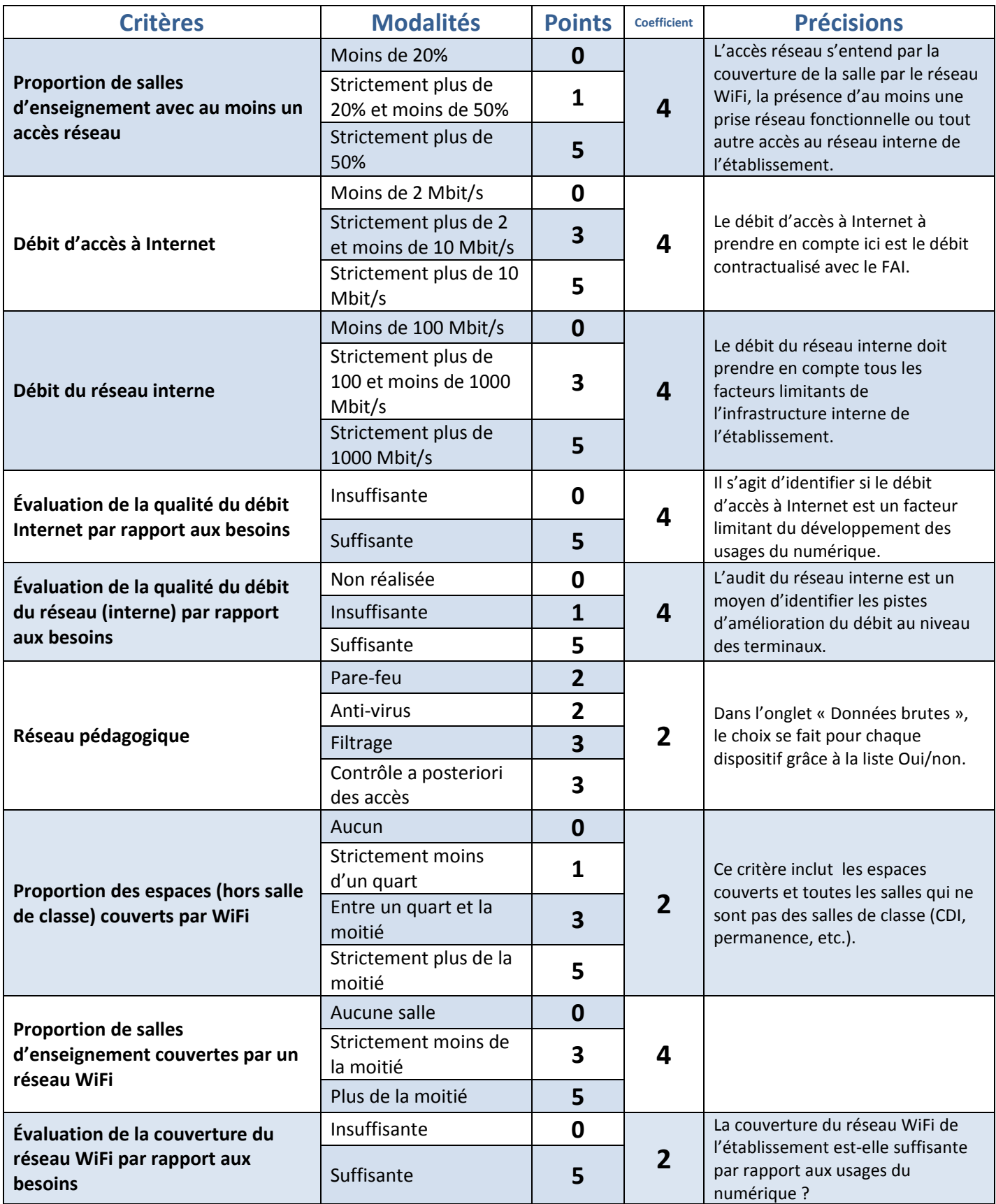

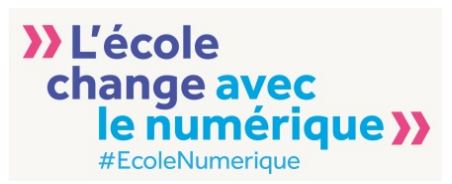

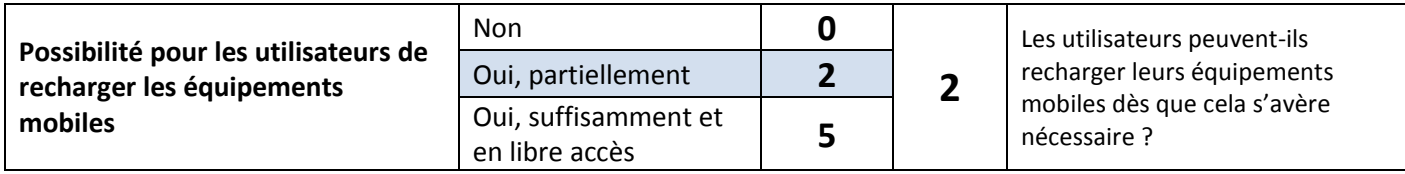

# <span id="page-14-0"></span>**3.3. Services**

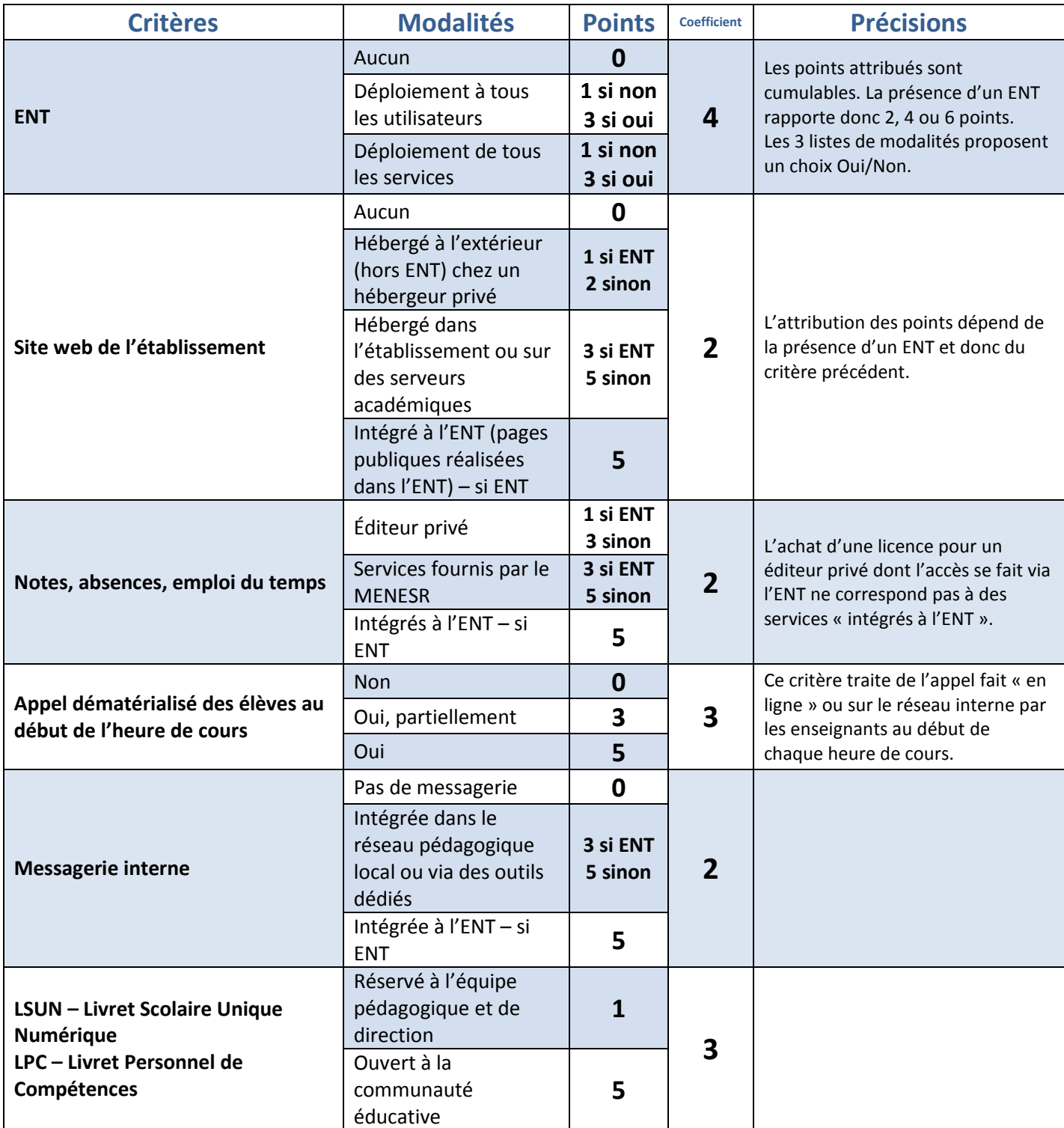

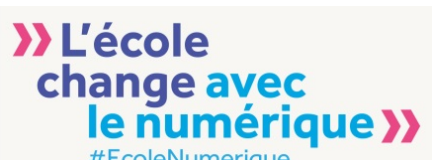

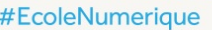

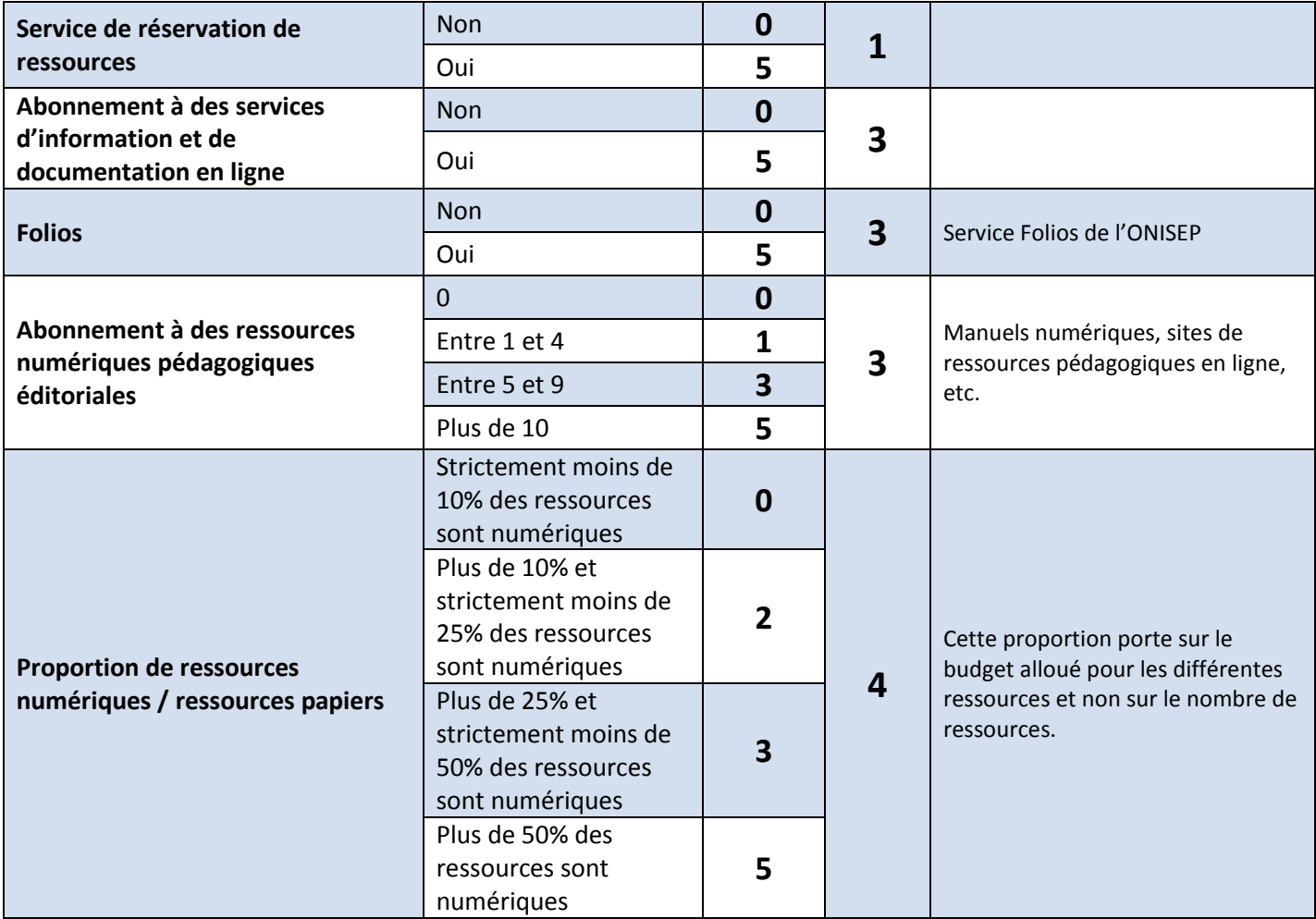

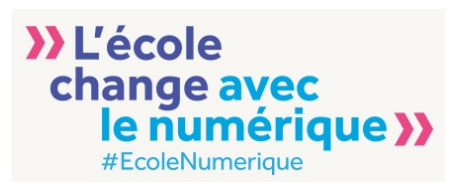

#### <span id="page-16-0"></span>**3.4. Pilotage**

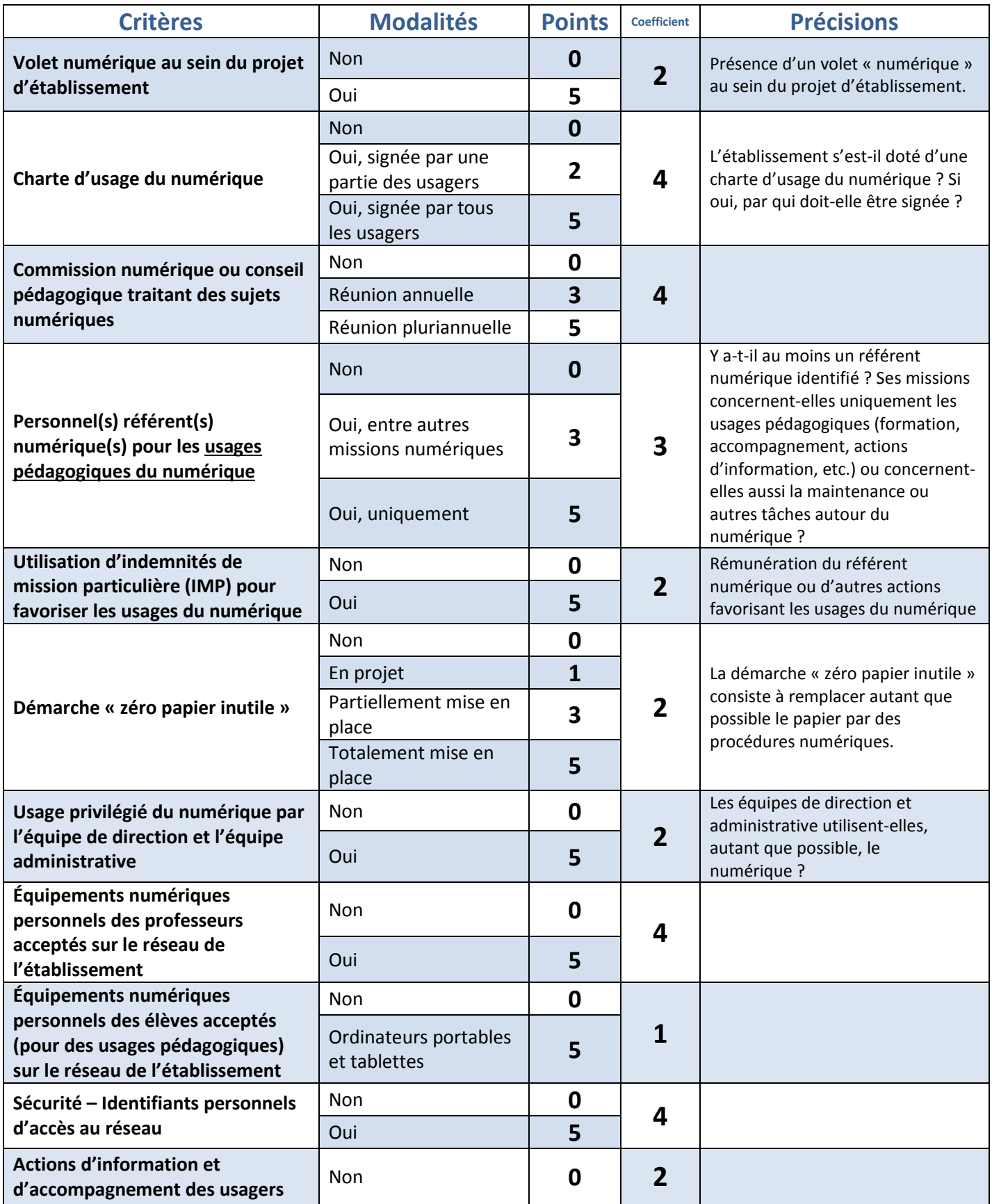

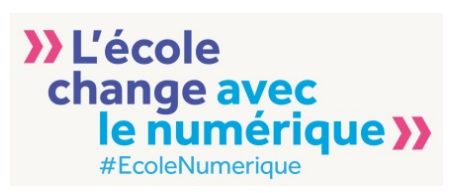

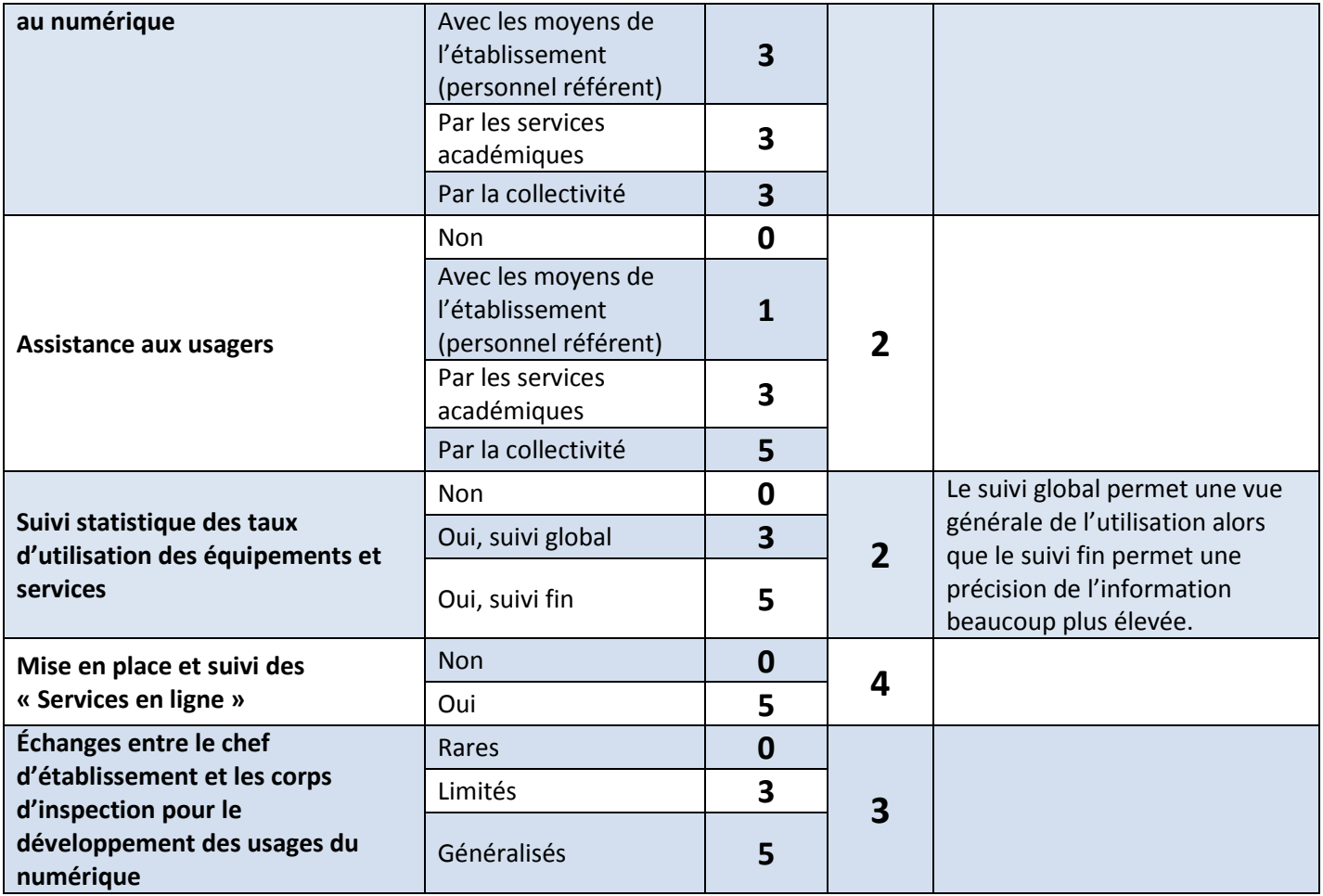

#### <span id="page-17-0"></span>**3.5. Formation**

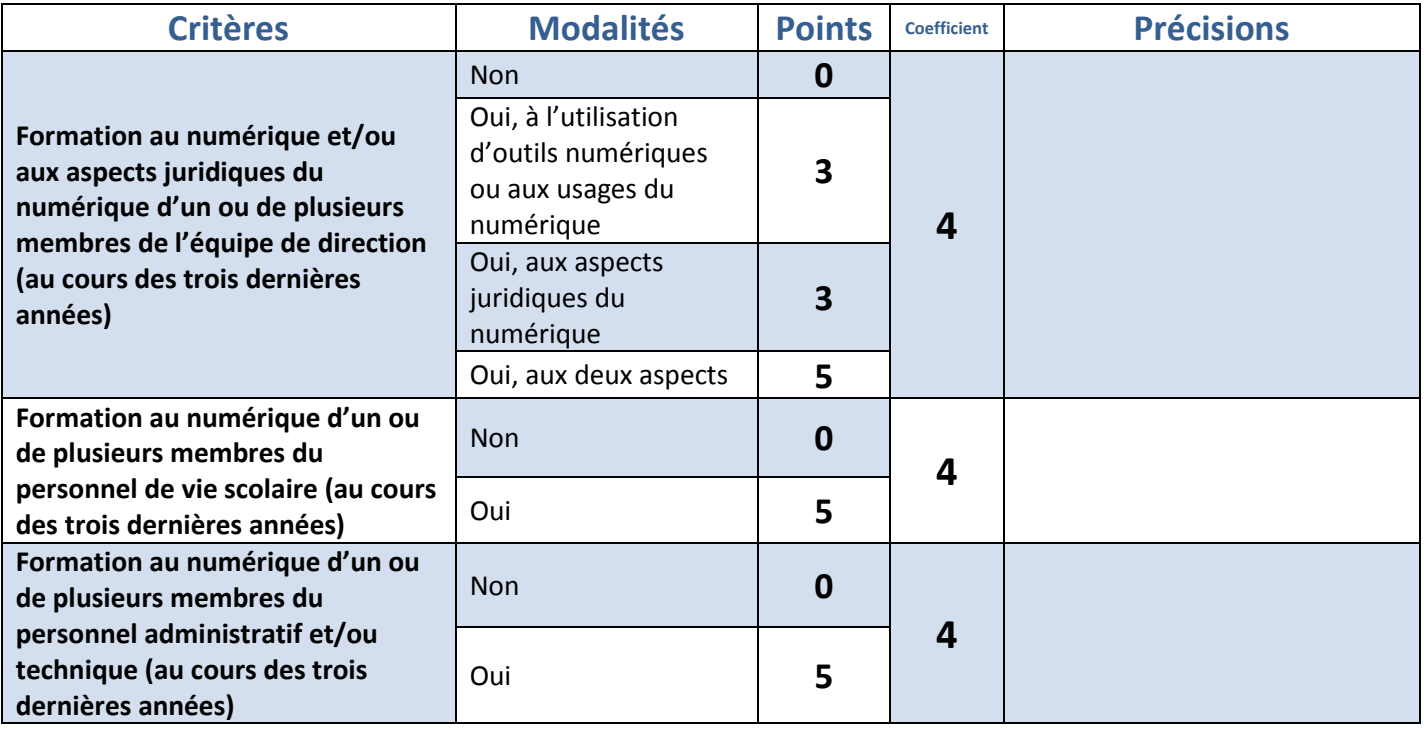

÷

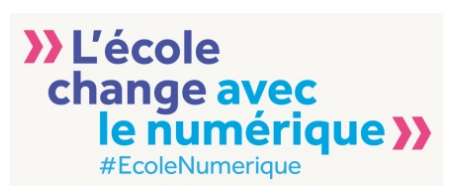

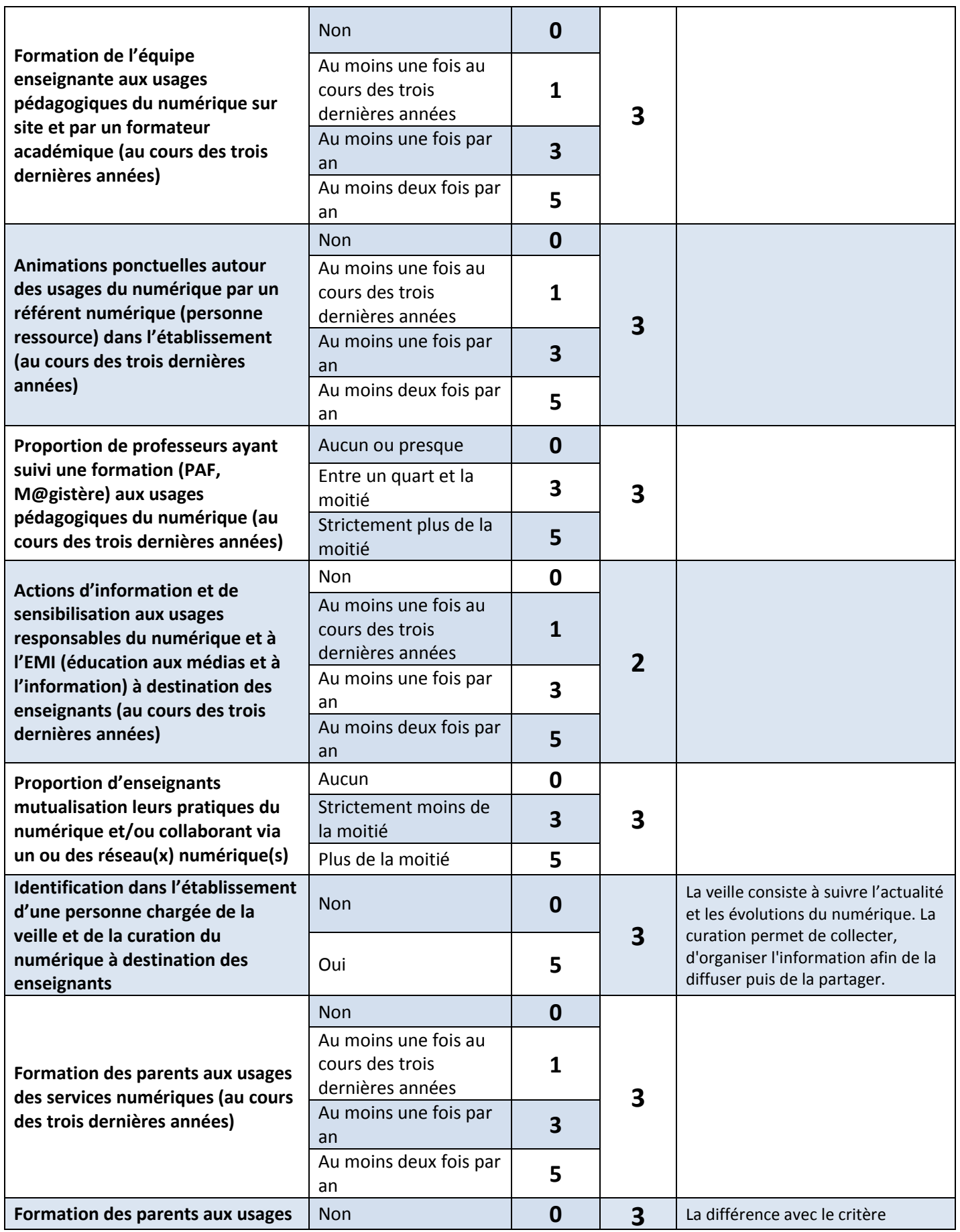

÷

 $\overline{\phantom{a}}$ 

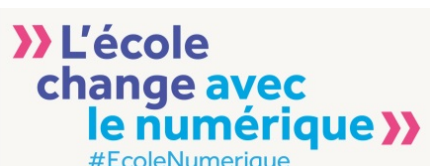

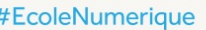

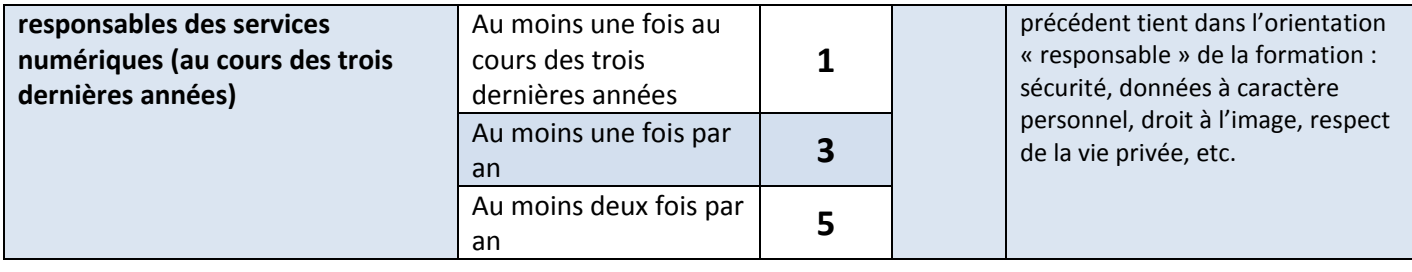

#### <span id="page-19-0"></span>**3.6. Utilisations**

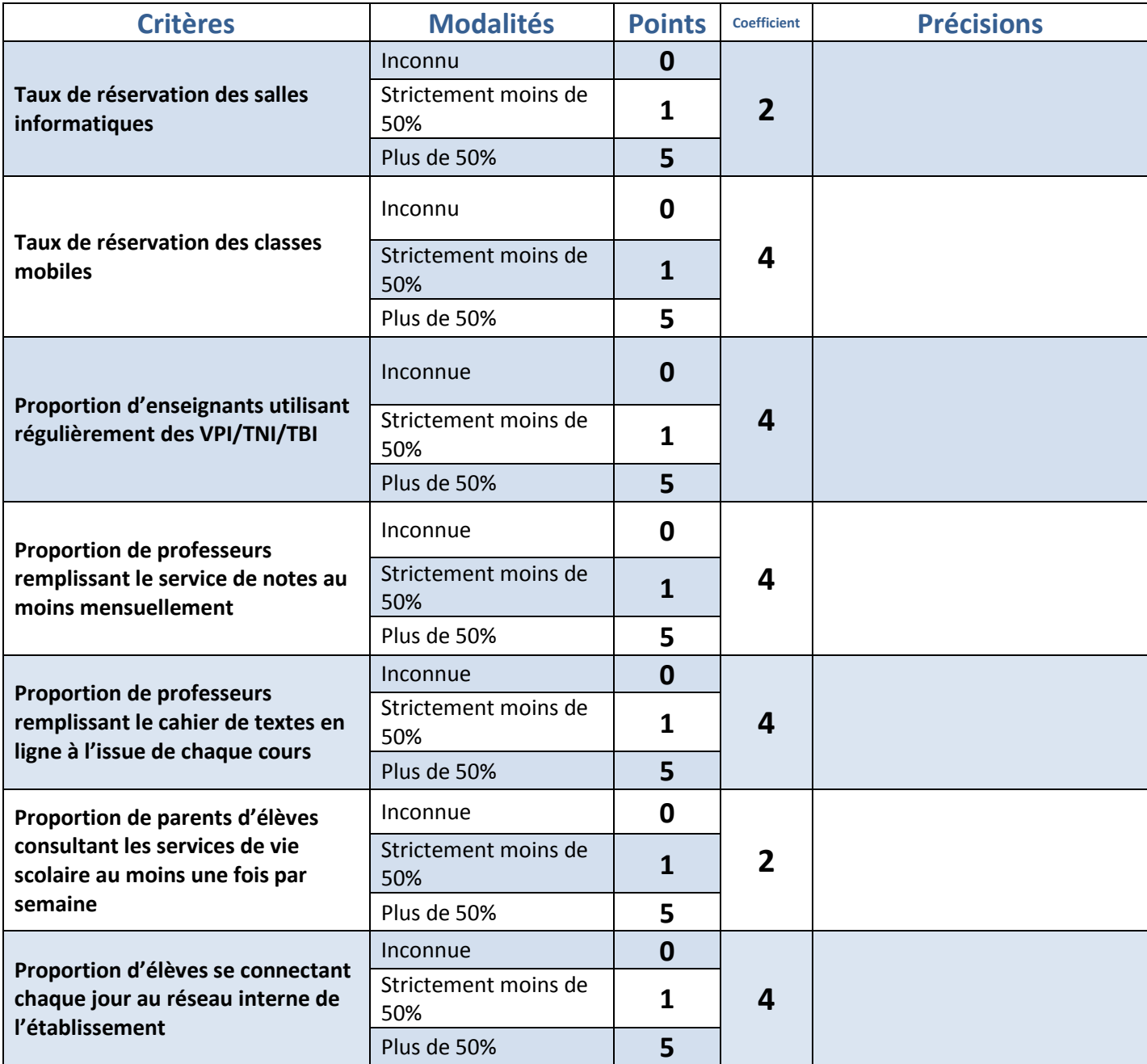

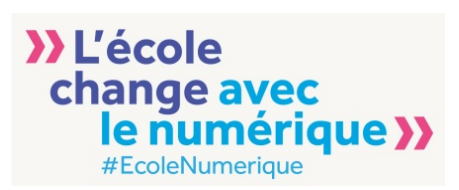

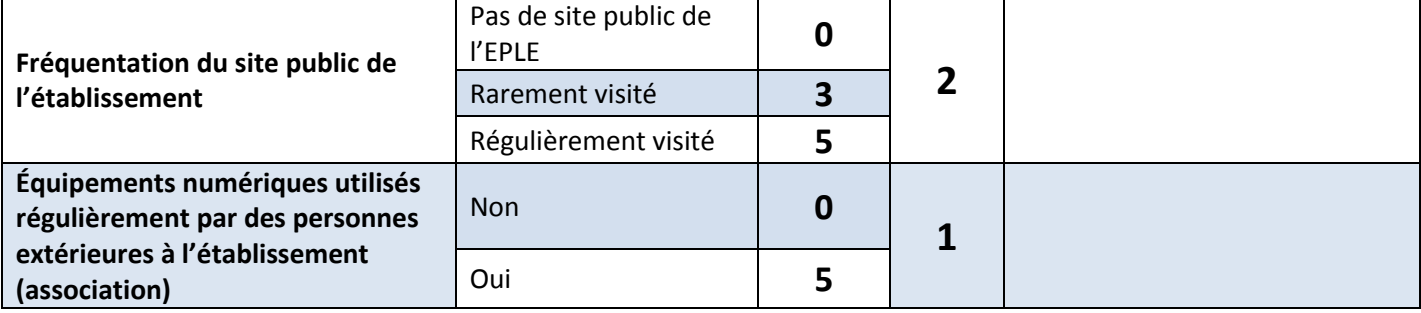

#### <span id="page-20-0"></span>**3.7. Usages**

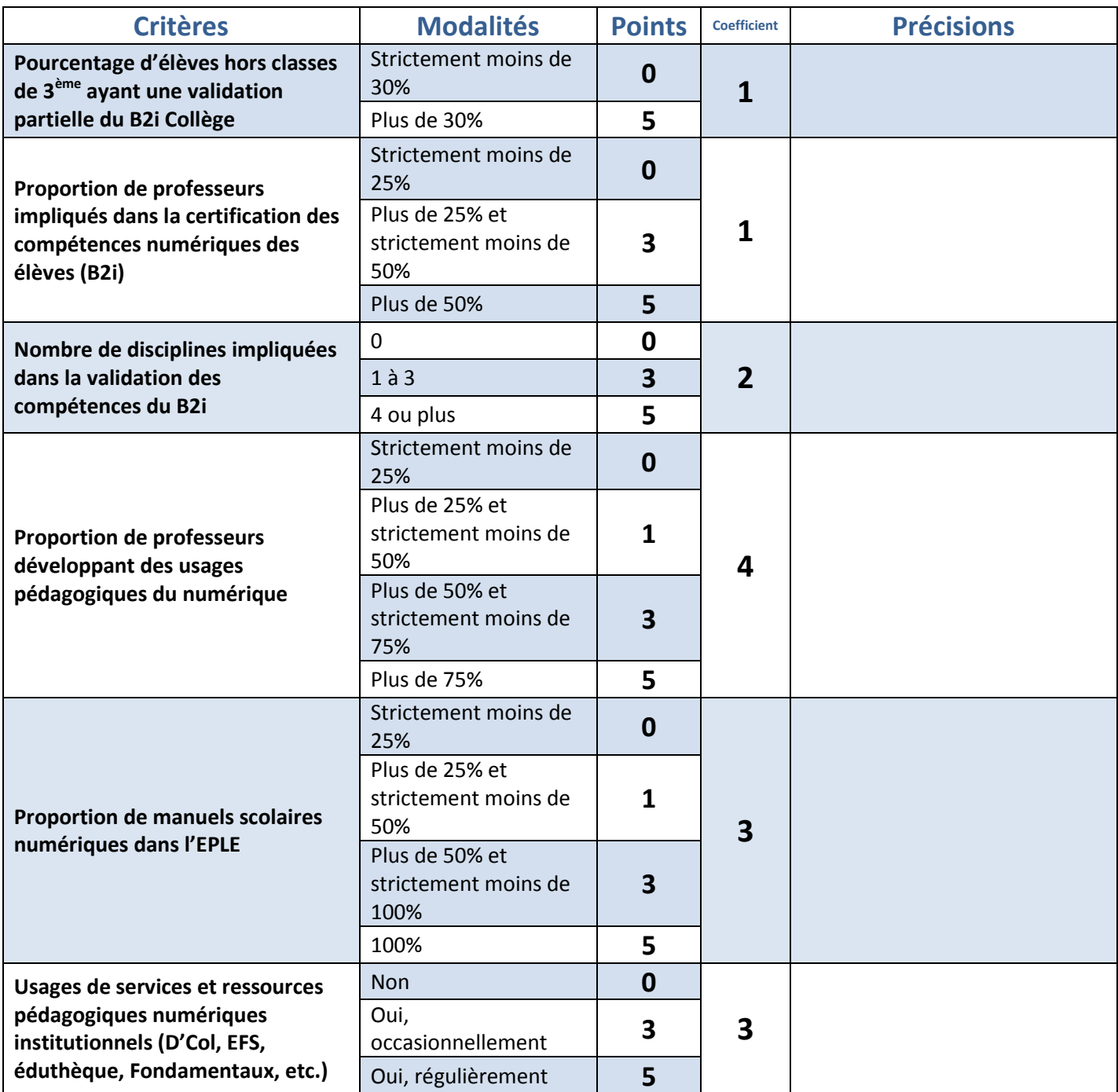

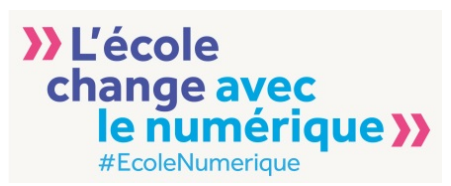

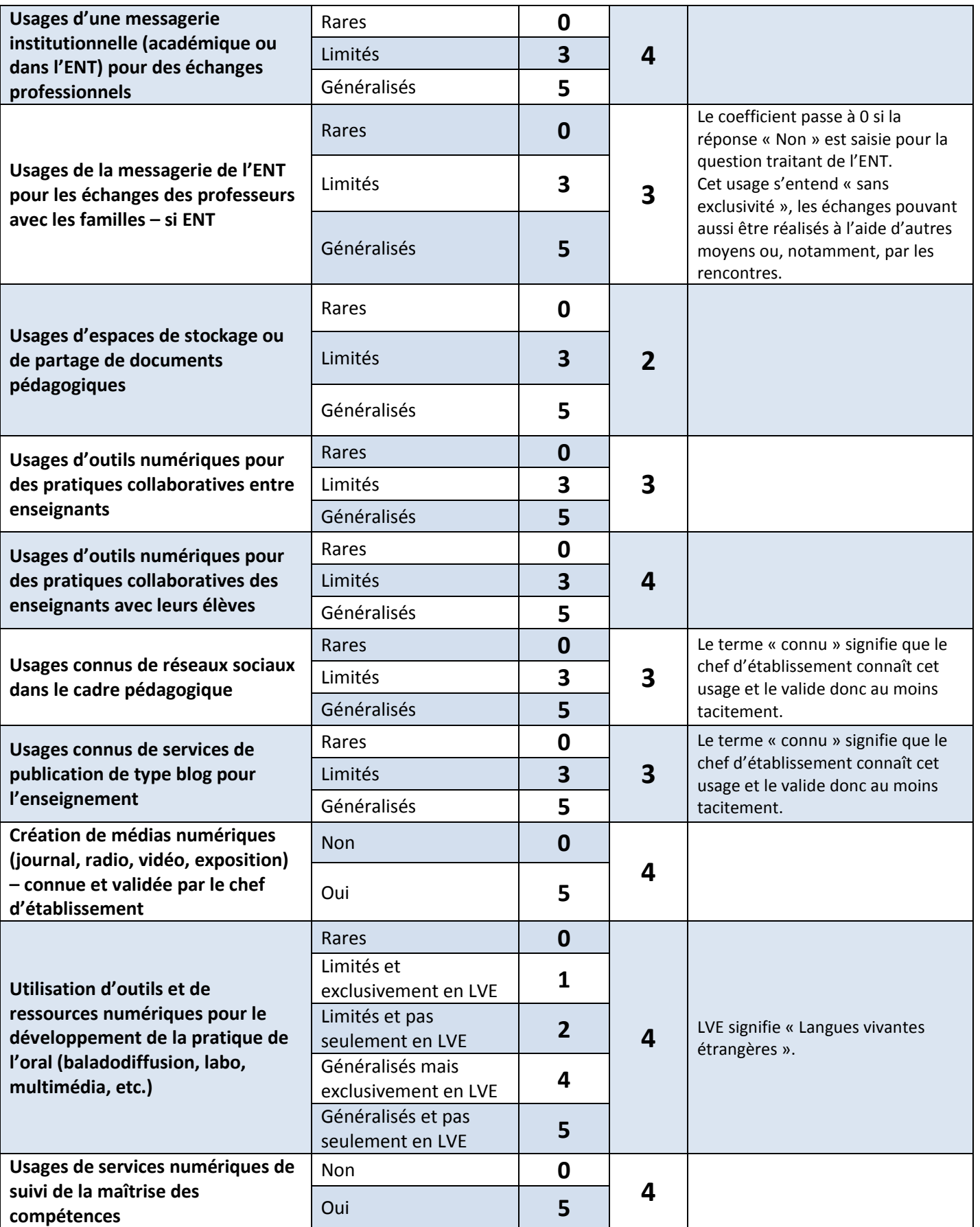

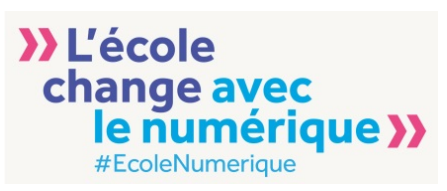

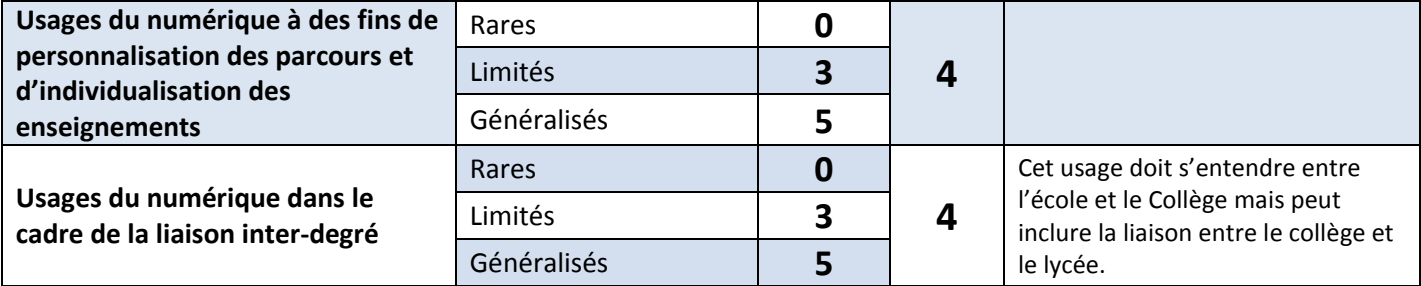

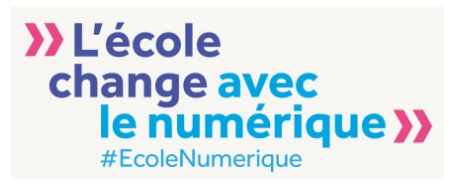

# <span id="page-23-0"></span>**4. Pilotage**

OPINEE vise à assister le chef d'établissement dans le pilotage du développement des usages du numérique dans le collège. Il permet de décliner les différents aspects de ce développement en sept domaines et de préciser chacun de ces domaines en une liste de critères. Cette liste n'est pas exhaustive mais permet de fournir au chef d'établissement un certain nombre de pistes catalysant les usages du numérique.

Le pilotage d'un établissement nécessite aussi des cibles réalistes à atteindre. Ainsi, la remontée au Ministère des paliers des établissements utilisant OPINEE permettra l'élaboration d'une moyenne académique et d'une moyenne nationale des paliers dans chaque domaine. Ces moyennes alimenteront les radars académiques et le radar national.

Ces radars « moyens » permettent au chef d'établissement de positionner son collège par rapport aux autres collèges pour chaque domaine. Il identifie alors les pistes d'amélioration et connaît, par l'intermédiaire de la liste des critères associés, les leviers à activer.

#### <span id="page-23-1"></span>**4.1. Paliers**

Chaque domaine est évalué à l'aide d'un palier pouvant varier de 1 à 10. Les critères d'évaluation du domaine sont [présentés](#page-11-0) dans ce document avec les points associés et le coefficient correspondant. Connaître la « valeur » intrinsèque du domaine pour son établissement ou des sept domaines (cf onglet « Résumé » de l'outil) est une information importante mais connaître sa position par rapport à la moyenne permet de passer du stade du « reporting » au stade du « pilotage ». Il faut donc disposer d'une remontée aussi exhaustive que possible des paliers des établissements utilisant OPINEE. Toutefois, OPINEE est, avant tout, un outil de pilotage et toutes les données qui sont à l'origine du calcul des paliers doivent demeurer internes à l'établissement.

Pour permettre une remontée uniquement des paliers, il est nécessaire de suivre une démarche simple mais garantissant le respect de la confidentialité des données brutes et des critères d'évaluation.

- Copier les données de l'onglet « Résumé » : Une fois sur l'onglet « Résumé », faire un clic droit dans le coin supérieur gauche de la feuille et choisir « Copier ».

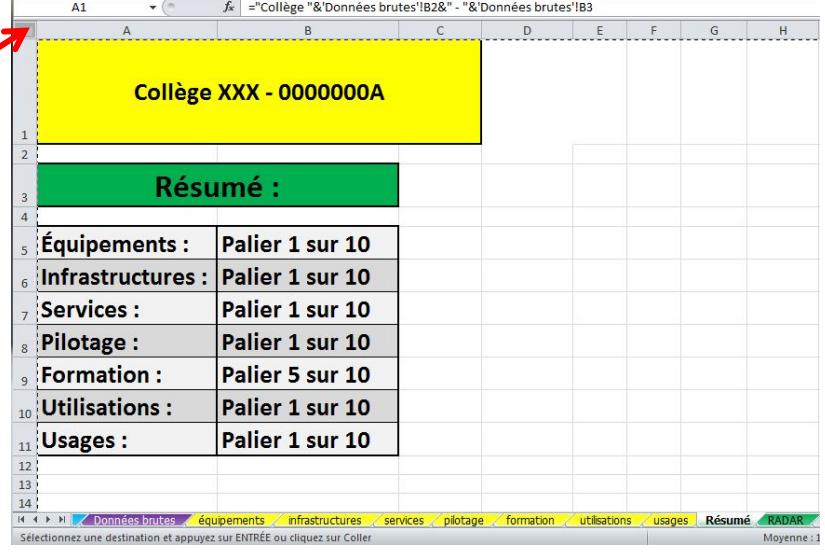

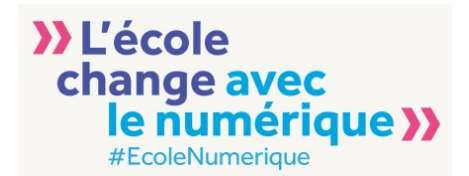

- Ouvrir un nouveau document dans le tableur : Aller dans « Fichier », « Nouveau » puis choisir « Nouveau classeur ».

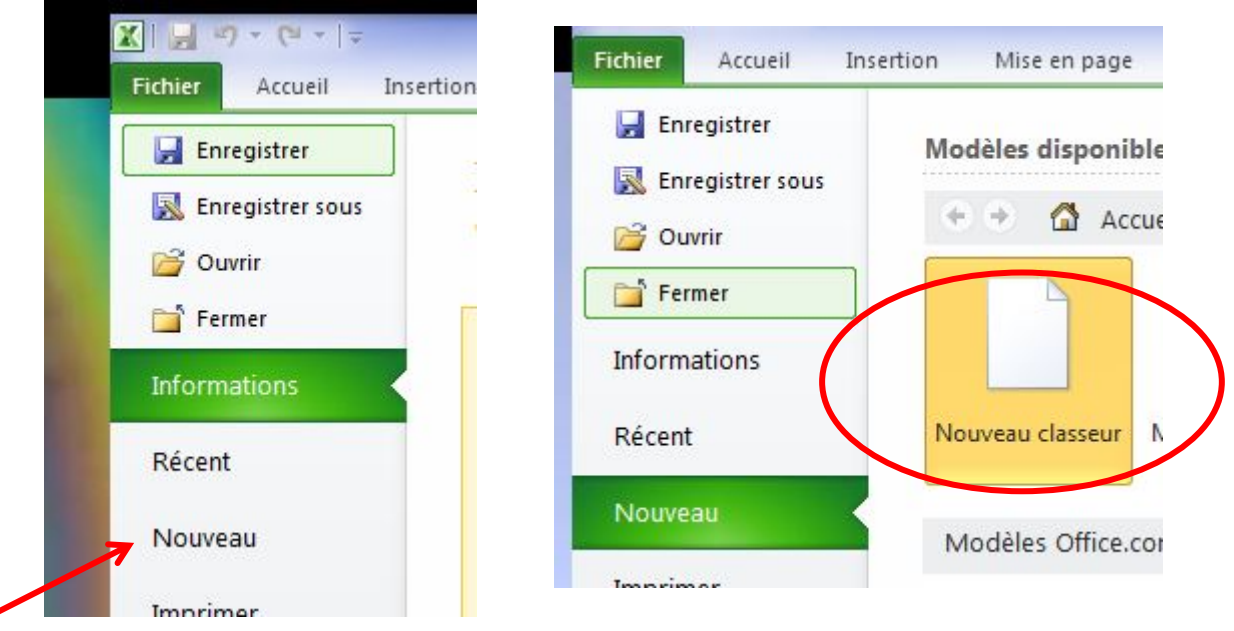

Coller le contenu copié dans le nouveau classeur : il faut utiliser le « Collage spécial » afin de choisir de coller les valeurs pour ne pas être tributaire des références dynamiques du tableur. En effet, un collage simple rendrait inutilisable le fichier créé une fois celui-ci envoyé par mail ou autre moyen de communication.

Pour cela, il faut faire un clic gauche en haut de la page (capture de gauche) sur la flèche endessous de coller et choisir « 123 » ou faire un clic droit sur une cellule de la feuille active (capture de droite) et choisir « Collage spécial » puis sélectionner « Valeurs ». Il n'y a alors plus qu'à enregistrer le nouveau fichier (*sous le nom* 

*« OPINEE\_synthèse\_UAI.xlsx »*), il est exportable et contient toutes les données nécessaires.

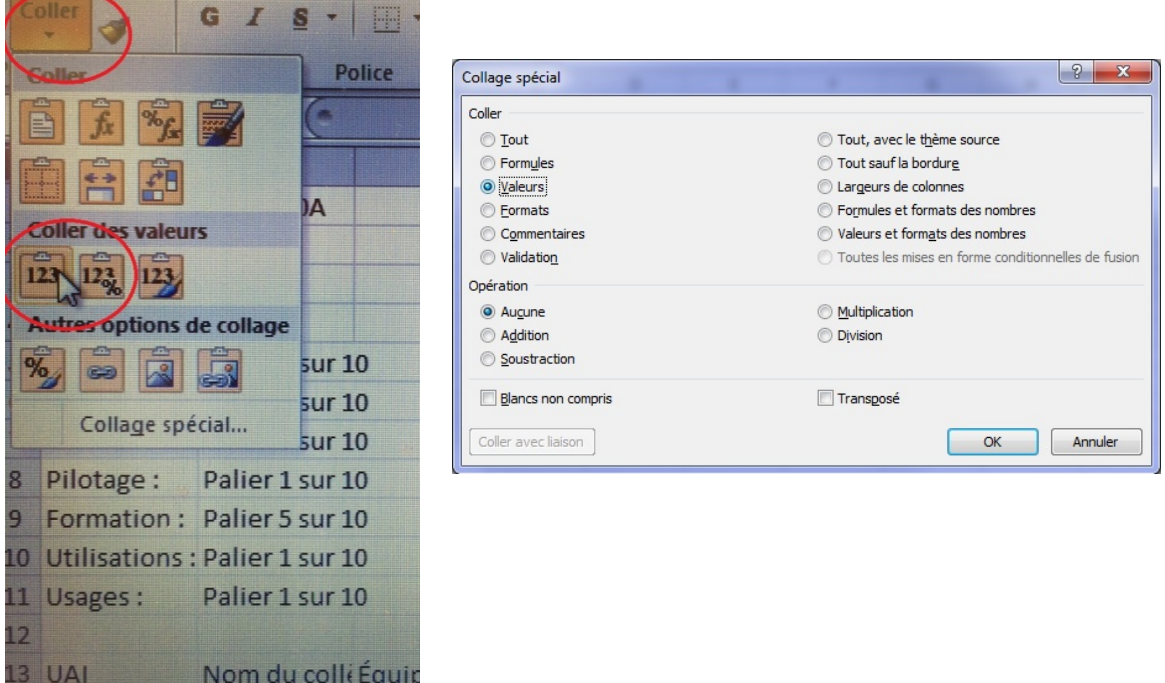

*NB : Deux lignes reprenant l'UAI, le nom du collège et les sept paliers sont visibles alors qu'elles n'apparaissaient pas dans le document initial. Elles permettent un traitement facilité* 

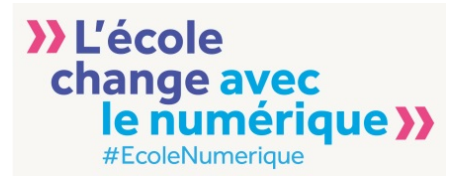

*des informations lors de la remontée des paliers. Elles étaient simplement en couleur blanche (sur fond blanc) dans l'outil OPINEE.*

#### <span id="page-25-0"></span>**4.2. Radar**

L'onglet « RADAR » donne une représentation graphique du « Résumé » précédemment traité. À des fins de pilotage, il peut être comparé au radar académique ou national.

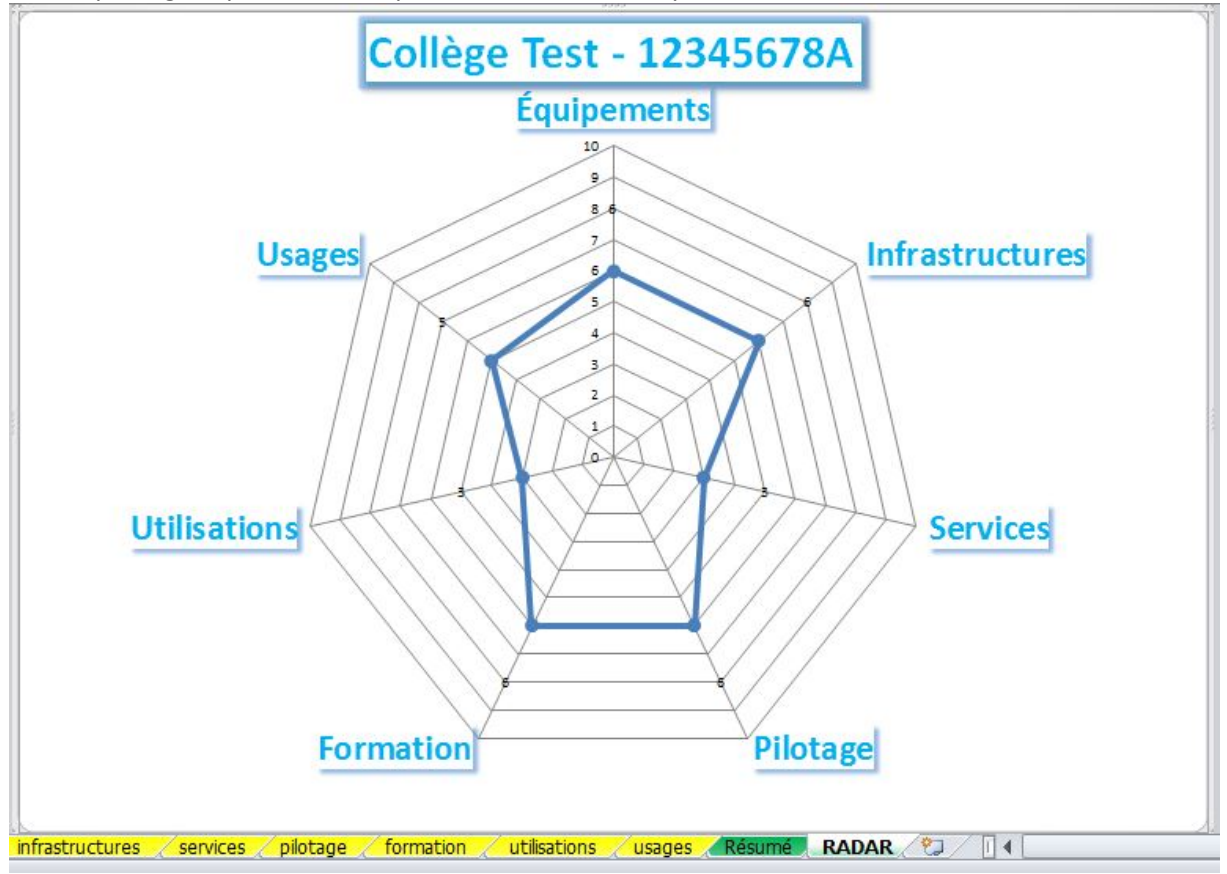

Il permet ainsi de mettre en relation les sept domaines et d'initier une réflexion sur les leviers à actionner pour développer les usages du numérique dans le collège.

#### <span id="page-25-1"></span>**4.3. Volet numérique du projet d'établissement**

L'écriture du volet numérique du projet d'établissement nécessite un état des lieux du numérique pour l'établissement. OPINEE permet de le réaliser mais il donne aussi les moyens d'identifier les pistes d'amélioration et de fixer des cibles quantitatives précises quant à la réalisation des objectifs fixés. Ces objectifs peuvent donc être fixés à partir des piliers de chaque domaine : ces piliers étant basés sur des critères identiques au niveau national, ils sont parfaitement intelligibles par les interlocuteurs et comparables aux niveaux académique ou national.

#### <span id="page-25-2"></span>**4.4. Dialogue avec les partenaires**

Comme pour le résumé, il est possible d'exporter dans un nouveau fichier chacun des onglets des sept domaines. Ils peuvent donc être utilisés individuellement et sans lien avec les autres domaines pour appuyer un dialogue avec les partenaires concernés par les éléments évalués : académie, collectivité territoriale, association, enseignants, parents d'élèves, etc.

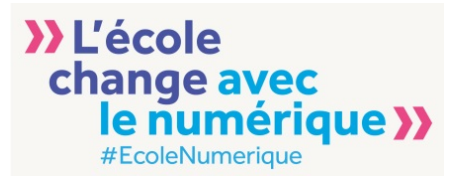

# <span id="page-26-0"></span>**5. Assistance et contacts**

Pour toute demande d'assistance sur l'outil OPINEE ou pour envoyer la liste des sept paliers du collège (comme indiqué au [4.1\)](#page-23-1), vous pouvez vous adresser au chef de projet au Ministère de l'éducation nationale, de l'enseignement supérieur et de la recherche :

Sylvain Pays [Sylvain.pays@education.gouv.fr](mailto:Sylvain.pays@education.gouv.fr)